## **Bedieningshandleiding P1890E/NL**

2017-06

# Cleco® **17BP**

**Draadloos EC-werktuig**

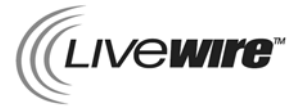

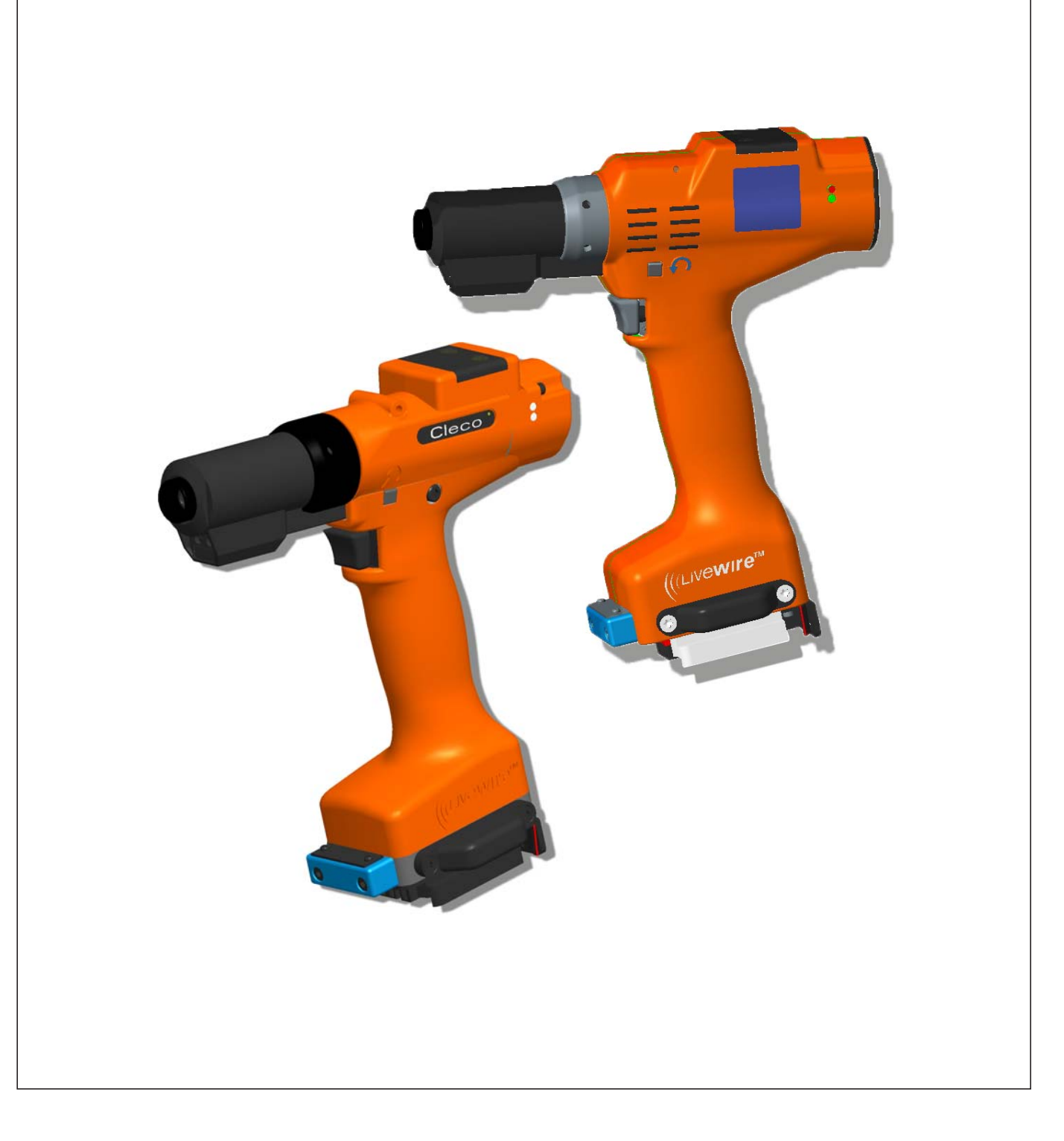

#### **Voorbehoud:**

Apex Tool Group behoudt zich het recht voor om het document of het product zonder voorafgaande aankondiging te wijzigen, aan te vullen of te verbeteren. Dit document mag zonder de uitdrukkelijke schriftelijke toestemming vanApex Tool Group noch geheel noch gedeeltelijk op enigerlei wijze worden gereproduceerd of in een andere natuurlijke of machinegeschreven taal of op een gegevensdrager worden gekopieerd, hetzij elektronisch, mechanisch, optisch of op enige andere wijze.

#### **Nomenclatuur**

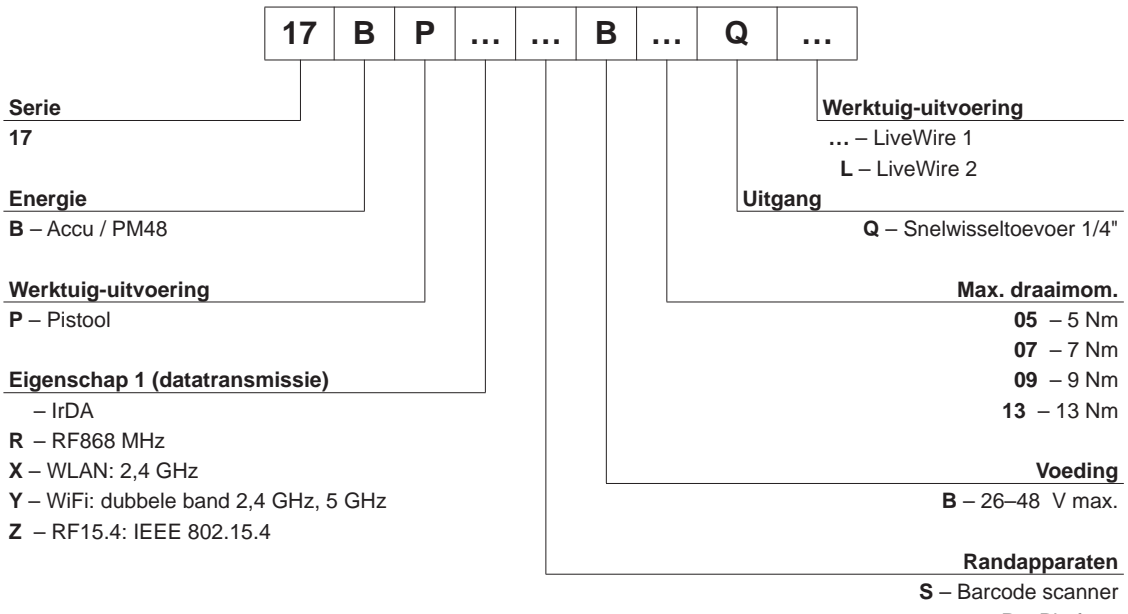

**P** – Platform – Geen

## **Inhoud**

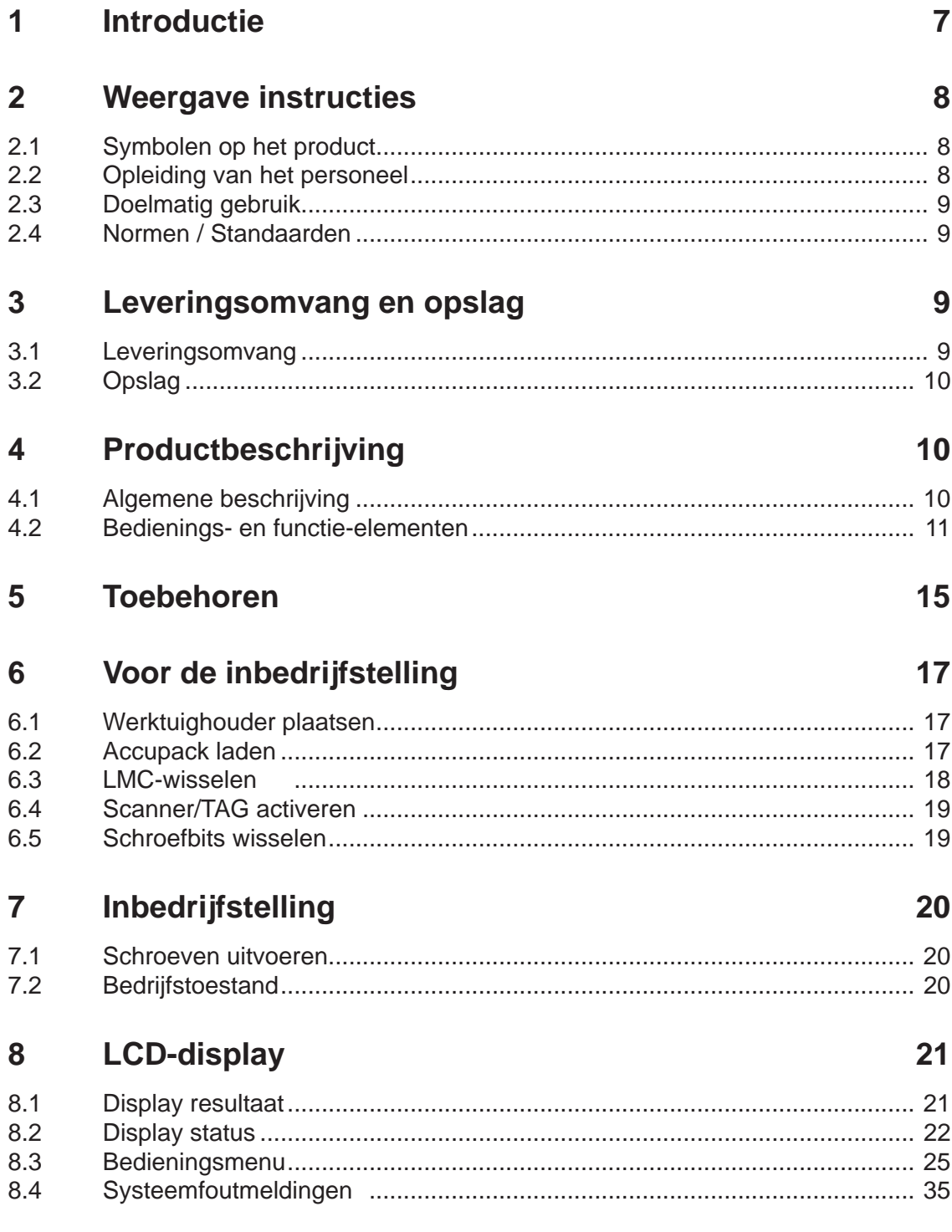

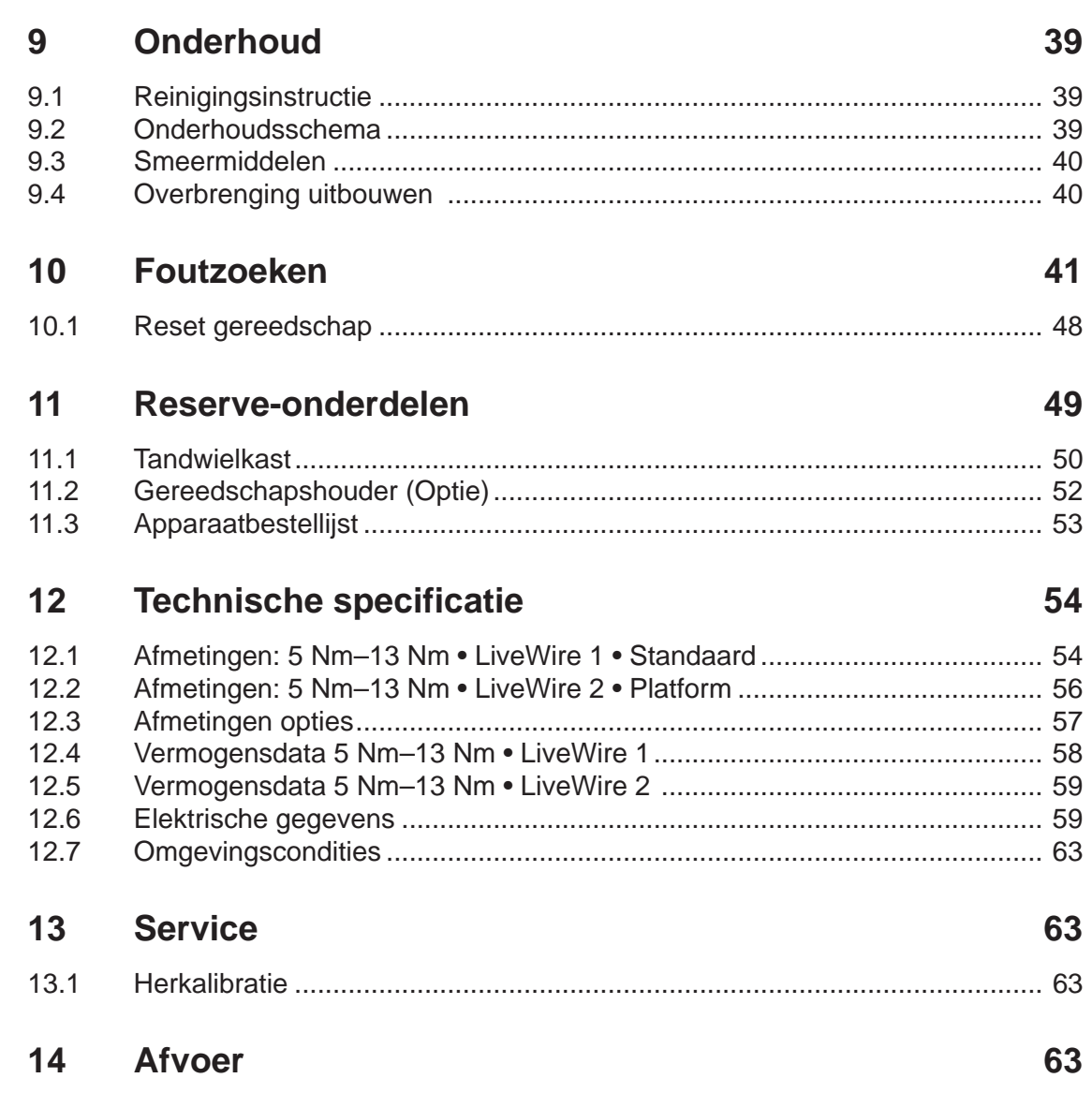

### **Algemene veiligheidsinstructies elektrische gereedschappen**

#### **WAARSCHU-**

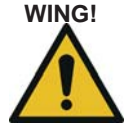

**WING! Lees alle veiligheidsaanwijzingen en instructies.** Verzuimen bij het naleven van de veiligheidsaanwijzingen en instructies kunnen elektrische schok, brand en/of ernstig letsel veroorzaken.

#### **Bewaar alle veiligheidsaanwijzingen en instructies voor toekomstig gebruik.**

Het in de veiligheidsinstructies gebruikte begrip "Elektrische tool" heeft betrekking op via het elektriciteitsnet aangedreven elektrische tools (met voedingskabel) en op accu-aangedreven elektrische tools (zonder voedingskabel).

#### **1 Veiligheid van de werkplek**

a) **Houd werkgebied schoon en goed verlicht.** Wanorde en onverlichte werkgebieden kunnen tot ongevallen leiden.

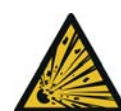

b) **Werk met het elektrisch gereedschap niet in een omgeving met explosierisico, waarin zich brandbare vloeistoffen, gassen of stoffen bevinden.** Elektrische gereedschappen produceren vonken die het stof of de dampen kunnen doen ontbranden.

c) **Houd kinderen en andere personen tijdens het gebruik van het elektrisch gereedschap op afstand.** Bij afleiding kunt u de controle over het toestel verliezen.

#### **2 Elektrische veiligheid**

- a) **De aansluitstekker van het elektrisch gereedschap moet in de contactdoos passen. De stekker mag op geen enkele wijze veranderd worden. Gebruik geen adapterstekker gezamenlijk met geaarde elektrische gereedschappen.** Onveranderde stekkers en passende contactdozen verminderen het risico van een elektrische schok.
- b) **Vermijd lichaamscontact met geaarde oppervlakken als van pijpen, verwarmingen, fornuizen en koelkasten.** Er bestaat een verhoogd risico door elektrische schok wanneer uw lichaam geaard is.
- c) **Houd elektrische gereedschappen ver van regen of nattigheid.** Het binnendringen van water in elektrisch gereedschap verhoogt het risico van een elektrische schok.
- d) **Misbruik de kabel niet om het elektrisch gereedschap te dragen, op te hangen of om de stekker uit de contactdoos te trekken. Houd de kabel op afstand van hitte, olie, scherpe randen of bewegende onderdelen van de apparatuur.** Beschadigde

of in de knoop zittende kabels verhogen het risico van een elektrische schok.

#### **3 Veiligheid van personen**

**Wees behoedzaam, let erop waar u mee bezig bent en ga verstandig te werk met elektrisch gereedschap. Gebruik geen elektrisch gereedschap wanneer u moe bent of onder de invloed van drugs, alcohol of medicamenten.** Een moment van onoplettendheid bij het gebruik van elektrisch gereedschap kan ernstig letsel veroorzaken.

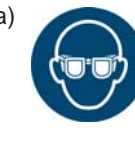

a) **Draag persoonlijke beschermmiddelen en altijd een beschermbril.** Het dragen van persoonlijke beschermmiddelen als stofmasker, antislip veiligheidsschoenen, helm of gehoorbescherming, steeds naargelang het type en inzet van het elektrisch gereedschap, verlaagt het risico op letsel.

- b) **Vermijd een onopzettelijke inbedrijfstelling. Zorg ervoor dat het elektrisch gereedschap uitgeschakeld is voordat u het op de stroomvoorziening en/of de accu aansluit, het optilt of draagt.** Wanneer u bij het dragen van het elektrisch gereedschap uw vinger op de schakelaar hebt of als u het toestel ingeschakeld op de stroomvoorziening aansluit, kan dit ongevallen veroorzaken.
- c) **Verwijder de instelgereedschappen of dopsleutel voordat u het elektrisch gereedschap inschakelt.** Een tool of sleutel welke die zich in een draaiende onderdeel van de apparatuur bevindt, kan letsel veroorzaken.
- d) **Vermijd een abnormale lichaamshouding. Zorg voor een veilige houding en houd te allen tijde uw evenwicht.** Daardoor kunt u het elektrisch gereedschap in onvoorziene situaties beter controleren.
- e) **Draag geschikte kleding. Draag geen loszittende kleding of sieraden. Houd uw haar, kleding en handschoenen op afstand van bewegende onderdelen.** Losse kleding, sieraden of lang haar kunnen in bewegende onderdelen verstrikt raken.

#### **4 Gebruik en hanteren van elektrisch gereedschap**

- a) **Overbelast het toestel niet. Gebruik voor uw werk het daarvoor bestemde elektrisch gereedschap.** Met het passende elektrisch gereedschap werkt u beter en veiliger binnen het aangegeven vermogensbereik.
- b) **Gebruik geen elektrisch gereedschap waarvan de schakelaar defect is.** Elektrisch gereedschap dat niet meer in- of uitgeschakeld kan worden, is gevaarlijk en moet gerepareerd worden.

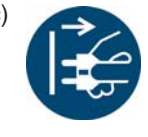

c) **Trek de stekker van het schroefapparaat resp. van de gereedschapkabel uit de contactdoos en/of verwijder de accu voordat u de instellingen van de apparatuur verandert, accessoires wisselt of de**

**apparatuur weglegt.** Deze voorzorgsmaatregel voorkomt het onopzettelijke starten van het elektrisch gereedschap.

- d) **Bewaar ongebruikte elektrische gereedschappen buiten het bereik van kinderen. Laat personen het apparaat niet gebruiken, die hiermee niet vertrouwd zijn of deze aanwijzingen niet gelezen hebben.** Elektrische gereedschappen zijn gevaarlijk wanneer ze door onervaren personen gebruikt worden.
- e) **Onderhoud elektrische gereedschappen zorgvuldig. Controleer of bewegende onderdelen onberispelijk functioneren en niet klemmen, en of onderdelen gebroken of zo beschadigd zijn, dat de functie van het elektrisch gereedschap aangetast is. Laat de beschadigde onderdelen voor de inzet van het apparaat repareren.** Veel ongevallen worden veroorzaakt door slecht onderhouden elektrische gereedschappen.
- f) **Gebruik elektrisch gereedschap, accessoires, toebehoren enz. overeenkomstig deze aanwijzingen. Houd daarbij rekening met de werksituatie en de uit te voeren werkzaamheden.** Het gebruik van elektrisch gereedschap voor andere dan de daarvoor bestemde toepassingen kan tot gevaarlijke situaties leiden.

#### **5 Service**

a) **Laat uw elektrisch gereedschap alleen door gekwalificeerd**1) **vakkundig personeel en alleen met originele onderdelen repareren.** Daarmee wordt veilig gesteld dat de veiligheid van het elektrisch gereedschap behouden blijft.

#### **Speciale veiligheidsinstructies voor elektrische handschroefmachines**

- a) De totale tool-kabellengte van 20 m niet overschrijden. Bij langere kabel APEX scheidings-beveiligingstrafo bestelnr. 544185PT gebruiken (max. 50 m).
- b) *Onze isolaties zijn geen isolaties als bedoeld in VDE:* **Houd het apparaat aan de geïsoleerde greepvlakken vast, wanneer u werkzaamheden uitvoert waarbij de bout verborgen elektriciteitsleidingen of de eigen netkabel kan raken.** Het contact van de bout met een spanningsvoerende leiding kan ook metalen onderdelen van de apparatuur onder spanning zetten en een elektrische schok veroorzaken.
- c) 18ET/EC, 48ET/EC: Door per ongeluk drukken van de start-toets kan de schroefbit in de aandrijving draaien (bijv. bij het neerleggen van het gereedschap). Vingers kunnen hierbij gekneusd of afgerukt worden. Nooit in de

schroefbit grijpen. Voor het wisselen van de schroefbit de kabel van het gereedschap lostrekken.

- d) Tool stevig in de hand houden. Houd rekening met het wisselende reactiemoment.
- e) Bij toepassingen van het gereedschap op plaatsen waar de ruimte beperkt is en bij koppels van meer dan
	- 4 Nm voor rechte gereedschappen
	- 10 Nm pistoolgereedschappen
	- 60 Nm haakse gereedschappen
	- altijd een reactiestang gebruiken. Bij gebruik nooit uw hand op de reactiestang leggen.
- f) Ordentelijke bevestiging van de ophangbeugel op de balancer controleren.

Werktuigen met ingebouwde barcodescanner

∩M)

#### Laserproduct klasse 2

Klasse 2 Laser-scanners gebruiken een laserdiode met zichtbaar licht van een laag vermogen, vergelijkbaar met een zeer heldere lichtbron, zoals bijv. de zon. Uw ogen kunnen beschadigd raken:

- Niet in de laserstraal kijken.
- Schade aan optische componenten onmiddellijk verhelpen.
- Veranderingen van de barcodescanner zijn verboden.

• Defecte werktuigen onmiddellijk buiten gebruik nemen.

#### **6 Gebruik en behandeling van de elektrische handschroefmachine**

- a) Uitsluitend schroefbits gebruiken die geschikt zijn voor machinebediende gereedschappen.
- b) Let er op dat de schroefbits goed vastklikken.
- c) Schroefbit niet schuin op de schroefkop plaatsen.
- d) Schroefbits op zichtbare schade en scheuren controleren. Beschadigde schroefbits onmiddellijk vervangen.
- e) Voor het wisselen van de schroefbits het gereedschap van de energievoorziening loskoppelen.
- f) Gereedschap niet met hogedrukreiniger reinigen.
- g) Gereedschap niet in reinigingsmiddel onderdompelen.
- h) Kabelloze EC gereedschappen: accupack niet openen.

<sup>1.</sup> Gekwalificeerd personeel is op grond van beroepsopleiding, kennis, ervaring en verstand van de omstandigheden van de uit te voeren werkzaamheden in staat mogelijke gevaren te herkennen en de juiste voorzorgsmaatregelen te treffen. Gekwalificeerd personeel moet de regels opvolgen.

## <span id="page-6-0"></span>**1 Introductie**

De originele taal van deze bedieningshandleiding is Duits. Deze bedieningshandleiding richt zich aan alle personen, die met dit gereedschap werken, maar geen programmeerwerkzaamheden uitvoeren.

De bedieningshandleiding

- geeft belangrijke aanwijzingen voor een veilig en doelmatig gebruik.
- beschrijft functies en bediening van het kabelloze EC gereedschap.
- dient als naslagwerk voor technische gegevens, onderhoudsintervallen en bestellingen van reserveonderdelen.
- geeft aanwijzingen bij opties.

#### <span id="page-6-1"></span>Verdere informatie

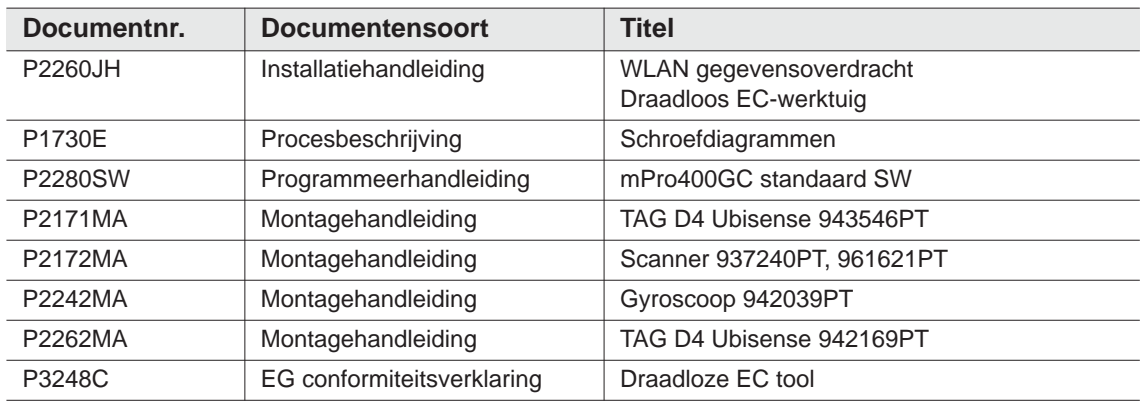

#### **Aanduidingen in de tekst:**

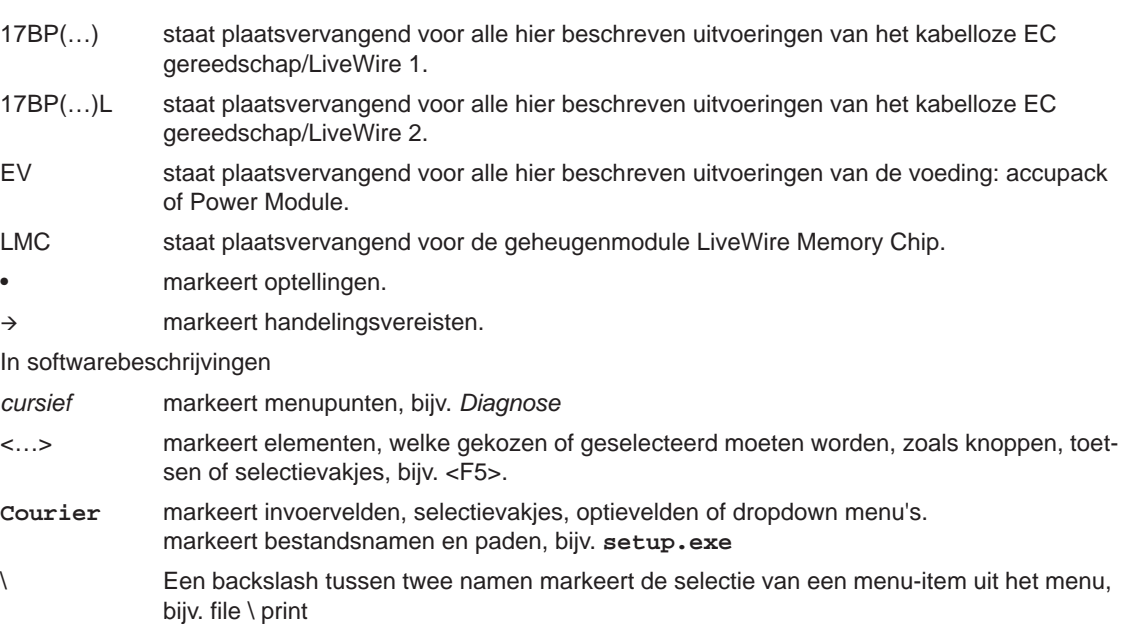

#### **Markeringen in grafieken:**

几

markeert beweging in een richting, markeert functie en kracht.

## <span id="page-7-0"></span>**2 Weergave instructies**

Waarschuwingsinstructies zijn door een signaalwoord en een pictogram gemarkeerd:

- Het signaalwoord beschrijft de ernst en de waarschijnlijkheid van het dreigende gevaar.
- Het pictogram beschrijft de aard van het gevaar.

#### **WAAR-**

**SCHUWING!**Een symbool in combinatie met het woord **WAARSCHUWING** geeft een gevaar aan met een **gemiddeld risico**, dat, wanneer het niet vermeden wordt, tot ernstig of dodelijk letsel kan leiden.

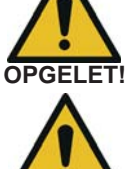

Een symbool in combinatie met het woord**VOORZICHTIG** geeft een gevaar aan met een **laag risico**, dat, wanneer het niet vermeden wordt, tot een licht of gemiddeld letsel of milieuschade kan leiden.

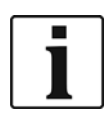

#### **Algemene instructies,**  bevatten gebruikstips en nuttige informatie, echter geen waarschuwing voor gevaren.

## <span id="page-7-1"></span>**2.1 Symbolen op het product**

Wees er zeker van dat u de betekenis er van vóór het inzetten weet

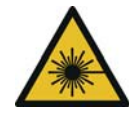

#### Laserproduct klasse 2

Klasse 2 Laser-scanners gebruiken een laserdiode met zichtbaar licht van een laag vermogen, vergelijkbaar met een zeer heldere lichtbron, zoals bijv. de zon. Bij geactiveerde laserstraal niet in de laserstraal kijken. De ogen kunnen beschadigd raken.

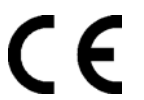

#### Conform CE

product voldoet aan de voorgeschreven technische eisen in Europa.

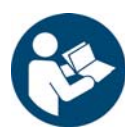

Alle aanwijzingen lezen.

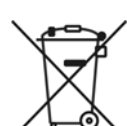

Algemeen geldende afvoerrichtlijnen, zoals elektrische en elektronische toestelwet (ElektroG) en batterijwet (BattG) in acht nemen.

 $\rightarrow$  Verbruikte accu's moeten afgevoerd worden. Tool en defecte / verbruikte energievoorzieningen bij uw industrieel verzamelpunt inleveren of bij *Verkoop & Servicecentra* afgeven.

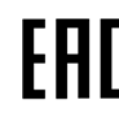

#### Conform Eurazië

Het product voldoet aan de voorgeschreven technische eisen in Rusland, Wit-Rusland en Kazachstan.

## <span id="page-7-2"></span>**2.2 Opleiding van het personeel**

Voor de inbedrijfstelling van het gereedschap het personeel in het gebruik ervan trainen en instrueren. Het gereedschap mag alleen door geautoriseerd personeel gerepareerd worden.

## <span id="page-8-0"></span>**2.3 Doelmatig gebruik**

Het gereedschap vormt een bestanddeel het APEX schroefsysteem en is uitsluitend voor het vastschroeven en losdraaien van schroefdraadverbindingen bestemd.

- $\rightarrow$  Alleen in combinatie met een gereedschap serie mPro400GC en de door APEX goedgekeurde toebehoren en kabels gebruiken.
- $\rightarrow$  Alleen met een energievoorziening van APEX gebruiken.
- $\rightarrow$  Niet gebruiken als hamer of om na te trekken.
- $\rightarrow$  Constructie niet wijzigen.
- $\rightarrow$  Niet gebruiken in explosiegevaarlijke zones.
- $\rightarrow$  Alleen in EMC-grenswaardeklasse A (storingsbestendig voor industriële omgevingen).

### <span id="page-8-1"></span>**2.4 Normen / Standaarden**

Het is absoluut noodzakelijk de nationale, provinciale en lokale bepalingen en normen aan te houden. Zie voor verdere typespecifieke normen 12 Technische Daten Pagina 54

#### **2.4.1 FCC-conformiteit**

Het apparaat voldoet aan deel 15 van de FCC-regelgeving (Federal Communications Commission). Het gebruik voldoet aan de volgende twee vereisten: (1) het apparaat veroorzaakt geen ontoelaatbare storingen, en (2) het apparaat accepteert storingen, inclusief storingen welke een ongewenste werking van het apparaat veroorzaken.

Wijzigingen of modificaties welke niet uitdrukkelijk door het toelatingsinstituut worden vrijgegeven, kunnen het gebruik van het apparaat verbieden.

#### **2.4.2 Canada conformiteit**

Het gebruik voldoet aan de volgende twee vereisten: (1) het apparaat veroorzaakt geen ontoelaatbare storingen, en (2) het apparaat accepteert storingen, inclusief storingen welke een ongewenste werking van het apparaat veroorzaken.

#### **2.4.3 EMC, geluid, trilling**

Voor actueel toegepasten EMC-normen, emissie-geluidsdrukniveau, trillingswaarden zie EG-verklaring van overeenstemming.

## <span id="page-8-2"></span>**3 Leveringsomvang en opslag**

## <span id="page-8-3"></span>**3.1 Leveringsomvang**

Controleer de levering op transportschade en of deze klopt met de leveringsomvang:

- 1 17BP
- 1 Deze gebruikershandleiding
- 1 Conformiteitsverklaring
- 1 Fabrieksattest voor meetopnemers
- 1 Maschinenfähigkeitsuntersuchung (MFU)

## <span id="page-9-0"></span>**3.2 Opslag**

Bij kortstondige opslag en ter bescherming tegen beschadiging

- $\rightarrow$  Tool in gereedschapshouder opbergen.
- Bij opslag langer dan 100 uur
- $\rightarrow$  Accupack van tool scheiden.
- Accupack wordt door de in het werktuig geïntegreerde elektronica ontladen.

Opslagtemperatuur zie 12.7 Umgebungsbedingungen Pagina 63 .

## <span id="page-9-1"></span>**4 Productbeschrijving**

## <span id="page-9-2"></span>**4.1 Algemene beschrijving**

- Robuuste, borstelloze motor met resolver. De afschakeling vindt draaimoment- / hoekgestuurd plaats.
- LCD-display met indicaties omtrent status, draaimoment en hoek.
- Groene OK- en rode NIO-LED-indicatie informeert over het actuele schroefresultaat.
- LED-verlichting maakt het snel vinden van de schroeflocatie mogelijk.
- Rechtsom- / Linksom draaiend
- Laag trillingsniveau
- Servo- en schroefelektronica zijn in de tool geïntegreerd.
- Schroefparameters worden via de besturing of een PC ingesteld.
- Een verwisselbare geheugenbouwsteen (LiveWire Memory Chip) maakt een snelle uitwisseling van gereedschappen van hetzelfde type, zonder wijzigingen van de parameters.
- De data-overdracht tussen besturing en gereedschap vindt type-afhankelijk plaats via
	- infrarood (IrDA) parameters en schroefresultaten worden door het gewoon plaatsen van de tool in de gereedschaphouder naar de besturing of een pc overgedragen.
	- 868 MHz
	- **WLAN**
	- RF15.4 (IEEE 802.15.4)
	- De energietoevoer kan plaatsvinden via
	- Accupack 26 V / 44 V
	- Accupack 18 V (speciaal type)
	- Voedingsmodule 48 V
- Optioneel zijn de gereedschappen met 1D lineaire barcodescanner uitgerust.
- Ingebouwde akoestische signalering. De signalering wordt na het scannen van barcodes geactiveerd. Tevens kan deze na NIO-schroeven gedurende een programmeerbare tijd geactiveerd worden.

## <span id="page-10-0"></span>**4.2 Bedienings- en functie-elementen**

Dit hoofdstuk beschrijft bedienings- en functie-elementen alsmede hun taken in volgorde van de positienummers.

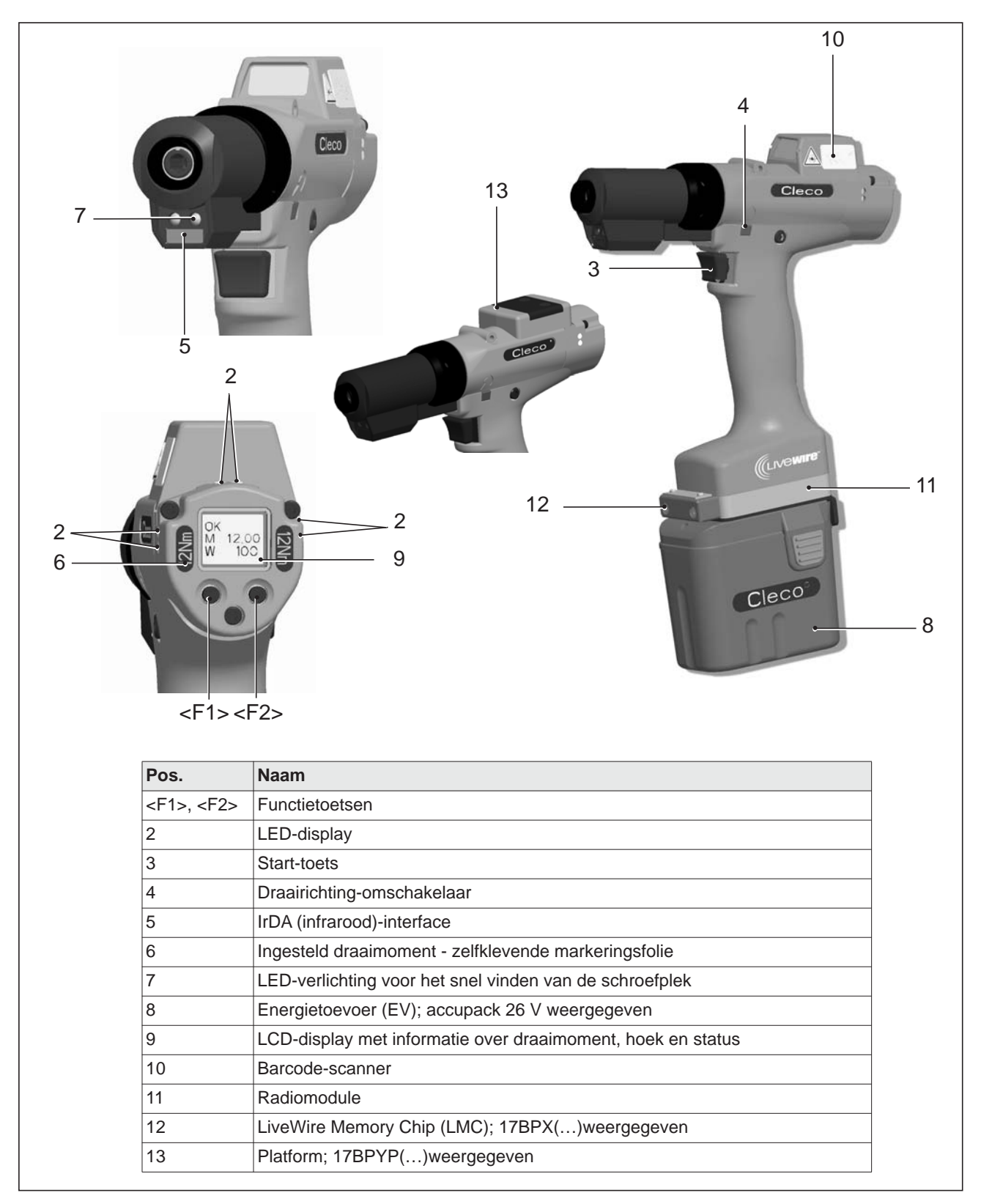

## **4.2.1 Functietoetsen**

#### **Linker Functietoets <F1>**

- Foutmelding bevestigen
- $\rightarrow$  Eenmaal indrukken.

Programmeerbaar: afhankelijk van de geparametreerde instelling, kunnen acties door kort drukken worden uitgevoerd.

- Menu verlaten
- $\rightarrow$  Twee seconden indrukken

#### **Rechter Functietoets <F2>**

- Menu activeren
- → Drukken tot display *Hoofdmenu* (Overige informatie, zie [8.3.4 Submenu Administratie Pagina 28](#page-27-0)).
- Functies activeren, bij geactiveerd menu
- → Twee seconden indrukken. Alternatief kan op de Start-toets worden gedrukt.

### **4.2.2 LED-display**

De LED-indicatie toont de betreffende bedrijfstoestand en het resultaat van het laatste schroefproces (zie [7.2 Bedrijfstoestand Pagina 20\)](#page-19-2):

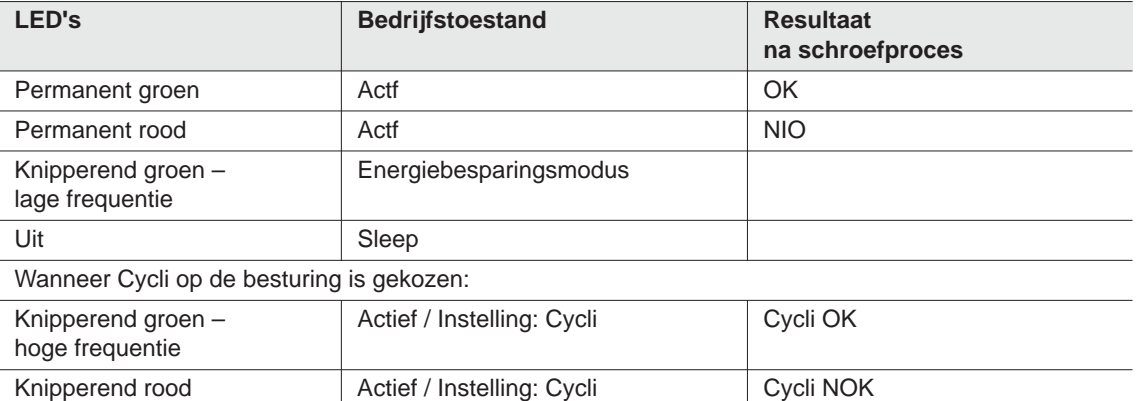

#### *Software update*

Tijdens de *Software update* wordt de eigenlijke programeringsvoortgang door snel knipperen met onregelmatige tussenpozen rood en groen weergegeven.

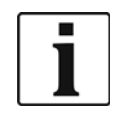

In deze fase mag het programmeren niet door het loskoppelen van de EV worden afgebroken.

#### <span id="page-11-0"></span>**4.2.3 Start-toets**

De Start-toets heeft al naar gelang de instelling 3 functies:

- Deze schakelt de LED-verlichting in.
- $\rightarrow$  Start-toets half indrukken en ingedrukt houden.
- Deze start de motor, de LED-verlichting dooft.
- $\rightarrow$  Start-toets helemaal indrukken.
- Deze activeert de barcodescanner alleen bij typen van de serie 17BP(…)S.

 $\rightarrow$  Start-toets helemaal indrukken.

#### **4.2.4 Draairichting-omschakelaar**

De draairichting-omschakelaar wijzigt de draairichting van de tool:

Rechtsom – voor het indraaien van schroeven Draairichting-omschakelaar tot de aanslag doordrukken. Bij bediende Start-toets verschijnt *Actief* op het LCD-display.

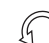

Linksom draaiend – Voor het losdraaien resp. uitdraaien van schroeven Draairichting-omschakelaar tot de aanslag doordrukken. Bij bediende Start-toets verschijnt *Links* op het LCD-display.

#### **4.2.5 IrDA-interface**

Via de IrDA-interface (infrarood) communiceert de tool via de gereedschaphouder met de besturing. Voor een betrouwbare gegevensoverdracht en voor Programmering, plaatst u de tool in de gereedschapshouder met IrDA-Interface bestelnr. 935144 ab. Gegevensoverdracht is in de bedrijfsmodi Actief, Energiebesparingsmodus en *Stand-by*, echter niet in *Sleep*, mogelijk (zie [7.2 Bedrijfstoestand Pagina 20](#page-19-2)).

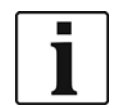

Mocht de gegevensoverdracht onderbroken worden, dan meldt het LCD Synch Fout.

 $\rightarrow$  Tool opnieuw in de gereedschapshouder opbergen.

De volledige gegevensoverdracht wordt op het display met *Rest 512* bevestigd.

#### **4.2.6 Markering – ingesteld draaimoment (toebehoren, optioneel)**

Voor markering van de tool met het ingestelde draaimoment, overeenkomstige markeringsfolie rechts en links naast het LCD-display opplakken.

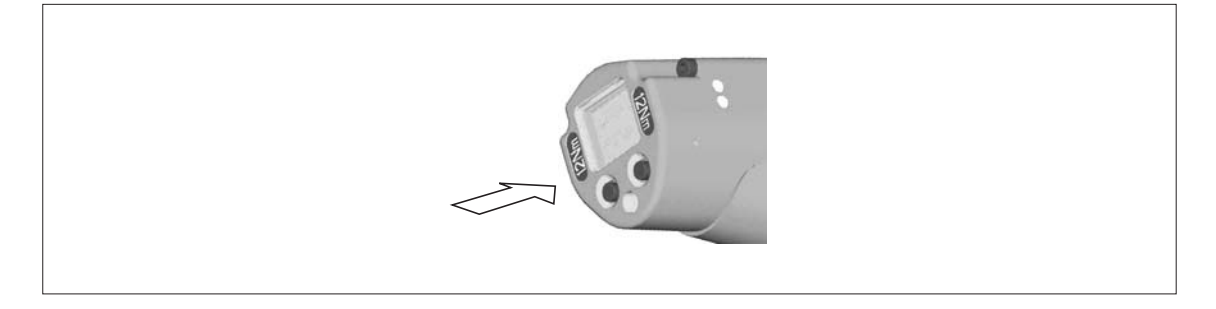

#### **4.2.7 LED-verlichting**

LED-verlichting maakt het snel vinden van de schroeflocatie mogelijk.

De activering kan op 3 verschillende manieren plaatsvinden. De vastlegging vindt plaats door overeenkomstige

parametrering van de besturing:

- Start-toets half indrukken (zie [4.2.3 Start-toets Pagina 12](#page-11-0)).
- Tijdgestuurd vanaf start
- Daarnaast bestaat de mogelijkheid deze te deactiveren.

Het bereik van de LED -verlichting bedraagt 500 mm.

#### **4.2.8 Energietoevoer (EV)**

Raadpleeg de bedieningshandleiding Accupack / Bedieningshandleiding Power Module PM48

### **4.2.9 LCD-display**

Zie [8 LCD-display Pagina 21](#page-20-2)

#### **4.2.10 Barcode-scanner**

Bij tools uit de serie (…)S is de ingebouwde barcodescanner een laserscanner klasse 2 met een golflengte van 650 nm.

#### **OPGELET!**

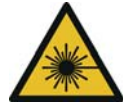

- Oogbeschadiging door laserstraal klasse 2
	- $\rightarrow$  Bij geactiveerde laserstraal niet in het venster van de laserstraal kijken.
	- $\rightarrow$  Beschadigingen direct herstellen.
		- Beschadigingen aan de optische componenten kunnen laserstraling veroorzaken.
	- → Wijzigingen aan de barcode-scanner, alsmede procedures die niet in de bedieningshandleiding worden beschreven, zijn ten strengste verboden.
	- $\rightarrow$  Defecte apparaten direct uit bedrijf nemen.

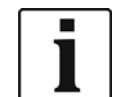

Venster schoon houden.

Een verontreinigd venster beïnvloed de herkenningscapaciteit van de scanner.

De barcode-scanner leest ééndimensionale lineaire barcodes:

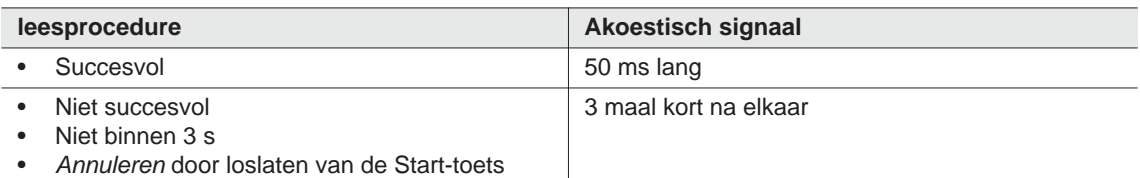

Afhankelijk van de parametrering van de besturing wordt een onderscheid gemaakt tussen twee bedrijfsmodi:

#### **Barcode als vrijgave voor verdere bevestigingen**

- $\rightarrow$  Start-toets op gereedschap indrukken en daardoor barcode-scanner activeren. Het succesvolle lezen wordt door een akoestisch signaal bevestigd.
- $\rightarrow$  Start-toets op het gereedschap opnieuw indrukken en het schroeven starten.
- Is het nodig opnieuw een barcode te lezen, handel dan zoals hierna beschreven.

#### **Barcode niet noodzakelijk als vrijgave voor verdere bevestigingen**

- → In het gereedschapmenu *Scanner* de selectie *Barcode lezen* selecteren.
- $\rightarrow$  Start-toets op gereedschap indrukken en daardoor barcode-scanner activeren. Het succesvolle lezen wordt door een akoestisch signaal bevestigd.
- $\rightarrow$  Start-toets op het gereedschap opnieuw indrukken en het schroeven starten.
- Alternatief: linker functietoets <F1> op het gereedschap aan de functie *Barcode lezen* toekennen.
- → Eenmaal de linker functietoets <F1> op het gereedschap indrukken.
- $\rightarrow$  Start-toets op het gereedschap opnieuw indrukken en barcode-scanner activeren.
- De parametrering van de barcode-scanners is beschreven in de programmeerhandleiding.

### **4.2.11 Radio-interface**

De tools zijn behalve met IrDA-Interface, afhankelijk van het type, met een radio-interface uitgerust Via

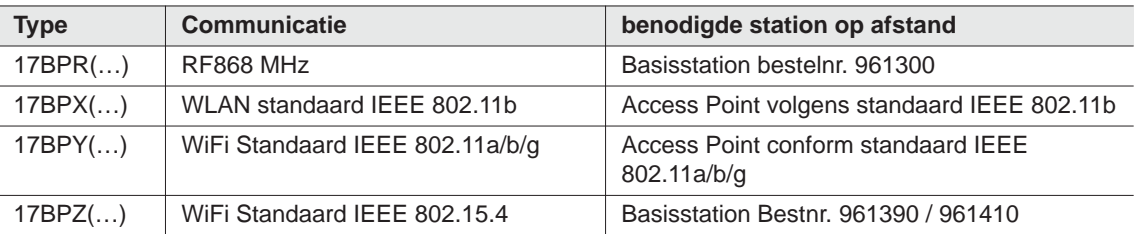

deze radio-interface communiceert het gereedschap continu met de besturing. Deze interface wordt gebruikt voor de overdracht van de parameters en voor het overdragen van de schroefresultaten. Gegevensoverdracht is in de bedrijfsmodi *Actief*, *Energiesbesparingsmodus* en *Stand-by*, echter niet in *Sleep*, mogelijk (zie [7.2 Bedrijfstoestand Pagina 20\)](#page-19-2). De parametrering en inrichting van de radio-interface is in de programmeerhandleiding van de besturing beschreven.

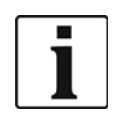

Na het inschakelen van het gereedschap kan het tot wel 35 seconden duren totdat de communicatie actief is.

### **4.2.12 LiveWire geheugenchip (LMC), alleen bij typen van de series 17BPYP(…)**

Om een eenvoudige wisseling van de gereedschappen in de productie mogelijk te maken, is de uitwisselbare geheugenmodule LMC ingebouwd. Bij het inschakelen van het gereedschap worden uit de LMC de netwerkinstellingen gelezen en voor het opbouwen van de WiFi-verbinding gebruikt. Bij een gereedchapwissel moet de LMC in het nieuw te gebruiken gereedschap ingebouwd worden. Hiervoor [6.3 LMC-wisselen](#page-17-0)  [Pagina 18](#page-17-0) aanhouden.

Op de LMC zijn de volgende data opgeslagen:

- MAC-adres Gebruik van DHCP server Landspecifieke instellingen
	-
- 
- Netwerknaam (SSID) IP-adres
- Encryptie Subnetmasker
- Netwerksleutel Gateway

Het MAC-adres wordt door *Cleco* vastgelegd en kan niet gewijzigd worden. De andere data kunnen via een infrarood-verbinding van het gereedschap naar de besturing gewijzigd worden.

### **4.2.13 Platform, alleen bij typen van de series 17BPYP(…)**

Werktuigpen met een platform zijn basisgereedschappen, welke met verschillende aanbouwmodules naderhand uitgebreid kunnen worden. Scanner en Tag kunnen afzonderlijk nabesteld worden.

## <span id="page-14-0"></span>**5 Toebehoren**

#### **LiveWire 1/2**

Accupack, Li-Ionen, 26 V Bestnr. 935377

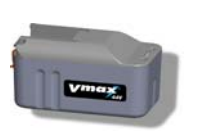

Accupack, Li-Ionen, 44 V Bestnr. 936400PT

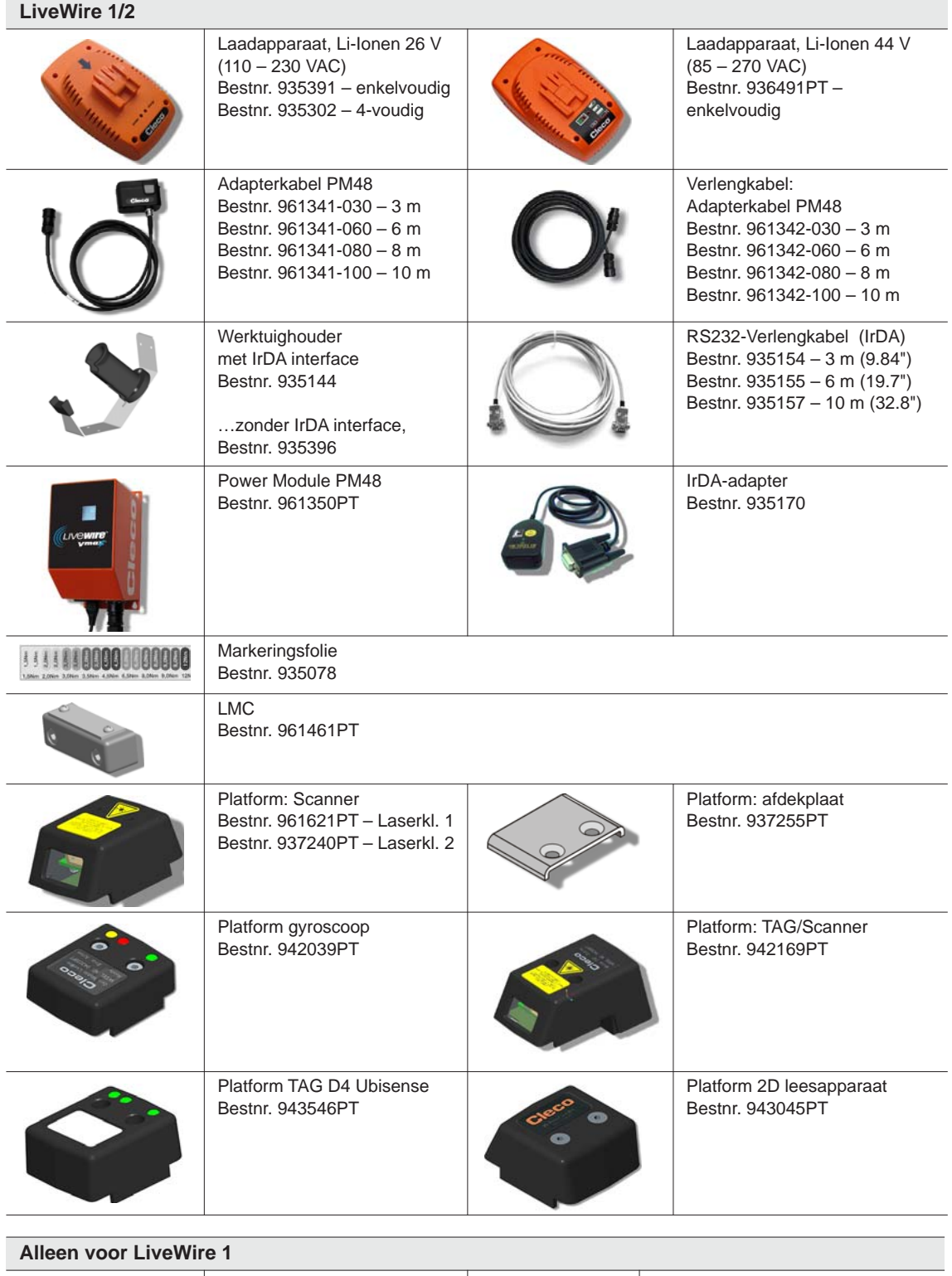

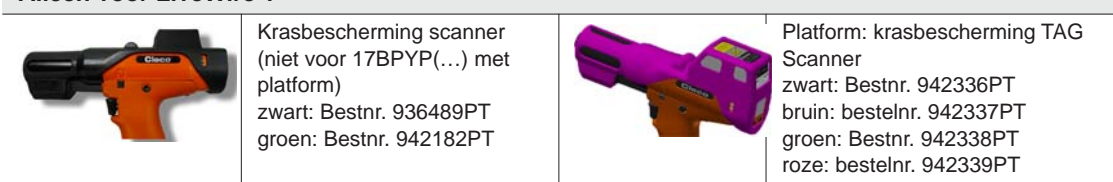

## <span id="page-16-0"></span>**6 Voor de inbedrijfstelling**

Het werktuig werd door Apex Tool Group vooraf ingesteld. Een instelling bij uw schroeftoepassing moet door een gekwalificeerde persoon met de besturing of een pc uitgevoerd worden. Zie hiervoor programmeerhandleiding besturing.

## <span id="page-16-1"></span>**6.1 Werktuighouder plaatsen**

- $\rightarrow$  Werktuighouder op een stabiele ondergrond monteren.
- Bij gereedschapshouder met IrDA-interface:
- $\rightarrow$  Locatie zo kiezen, dat extern licht niet direct in de gereedschapshouder straalt. De gegevensoverdracht kan gestoord worden.
- $\rightarrow$  Aansluitkabel zo leggen, dat er geen struikelgevaar voor personen bestaat.

## <span id="page-16-2"></span>**6.2 Accupack laden**

Het accupack is bij uitlevering slechts gedeeltelijk geladen.

 $\rightarrow$  Vóór het eerste gebruik volledig opladen. Raadpleeg de bedieningshandleiding van het accupack.

## <span id="page-17-0"></span>**6.3 LMC-wisselen**

**OPMERKING**Elektrostatisch gevoelige module. Gebruiksvoorschriften aanhouden.

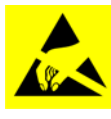

De elektronische modules van het kabelloze EC-gereedschap kunnen door een elektrostatisch ontlading (electrostatic discharge – ESD) beschadigd of latent beschadigd worden, hetgeen direct of op een later tijdstip tot uitval leidt. Om schade te voorkomen bij het wisselen van de LMC er op letten, dat een potentiaalvereffening tussen persoon en gereedschap plaats vindt.

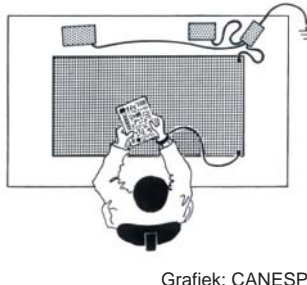

Eventueel in ESD-beveiligde omgeving monteren. Aanbeveling voor een ESD-werkplek: elektrisch geleidende werkvlakken, antistatische banden, overeenkomstige meubels, bekleding, schoenen, vloerbedekking en aarding van alle componenten.

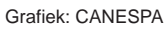

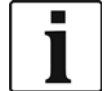

LMC mag alleen bij losgekoppelde accu worden verwisseld.

| 2,6 - 3,2 Nm<br>1,9 - 2,4 lbf ft<br>913947 SW 3 | <b>LMC</b> verwijderen<br>$\rightarrow$ Accu verwijderen.<br>Bouten (M4, DIN 912) losdraaien.<br>$\rightarrow$<br>> LMC voorzichtig uit de greep trekken en<br>wisselen. |
|-------------------------------------------------|----------------------------------------------------------------------------------------------------|
|                                                 | <b>LMC</b> plaatsen<br>$\rightarrow$ LMC zoals getoond voorzichtig plaatsen.<br>Bouten (M4, DIN 912) aandraaien.<br>$\rightarrow$<br>Accu plaatsen.<br>$\rightarrow$     |

*Afb. 6-1: : LMC wisselen*

## <span id="page-18-0"></span>**6.4 Scanner/TAG activeren**

Raadpleeg hiervoor de betreffende montagehandleiding[: Verdere informatie Pagina 7](#page-6-1)

- $\rightarrow$  LCD-display met Start-toets activeren.
- *Beheer* > *Platf* selecteren. Hiervoor met <F1>/<F2> Menupunten selecteren en met Start-toets bevestigen.

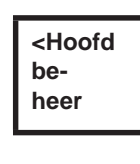

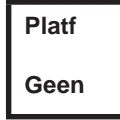

*Pin 254* invoeren. Hiervoor met <F1> op laten lopen en met Start-toets bevestigen..

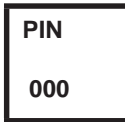

→ Barcod of TAG selecteren (firmware-afhankelijk) en met de startknop bevestigen

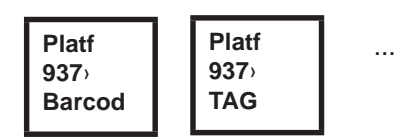

## <span id="page-18-1"></span>**6.5 Schroefbits wisselen**

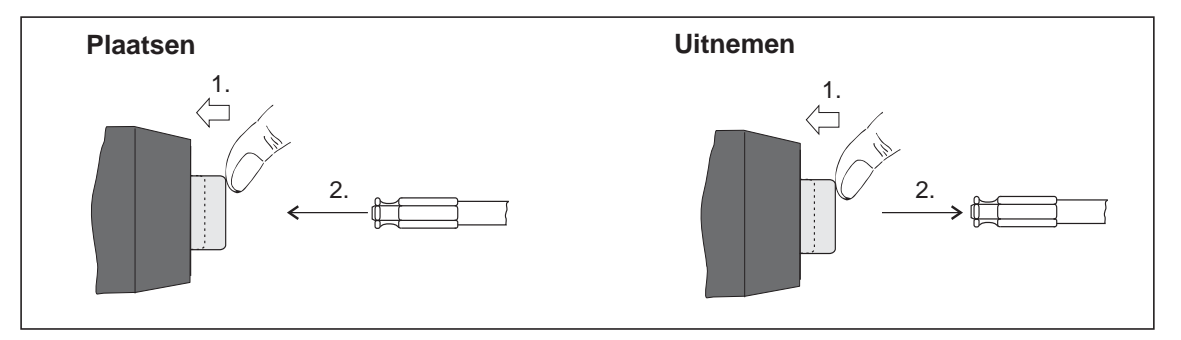

*Afb. 6-2:* 

Schroefbits (aanbeveling GETA / APEX): Meeneem-verbinding conform DIN 3126 Form E 6,3 (buitenzeskant ¼").

## <span id="page-19-0"></span>**7 Inbedrijfstelling**

**WAAR-**

**SCHUWING!** Gevaar van intrekken van de handschoen door roterende machine-onderdelen.

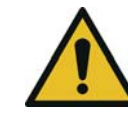

 $\rightarrow$  Bij het werken met het gereedschap geen handschoenen dragen.

## <span id="page-19-1"></span>**7.1 Schroeven uitvoeren**

Verlies of beknelling van vingers.

Voor inbedrijfstelling van de tool er op letten dat de energievoorziening goed zit.De tool is nu gereed voor gebruik.

 $\rightarrow$  Start-toets indrukken en loslaten: schroeven wordt uitgevoerd, op het LCD-display verschijnt *Gereed.* 

Typen met radio-overdracht communiceren continu met de besturing. Het gereedschap ontvangt automatisch de parameters en stuurt automatisch na het beëindigen van het schroeven de schroefresultaten naar de besturing. De parametrering en inrichting van de radio-interface is in de programmeerhandleiding van de besturing beschreven.

Typen zonder radio-overdracht moeten na succesvol schroeven in de gereedschapshouder geplaatst worden. De schroefresultaten worden overgedragen en in de besturing onder menupunt *procesindicaties* weergegeven.

## <span id="page-19-2"></span>**7.2 Bedrijfstoestand**

De bedrijfsmodi wisselen in de hierna genoemde volgorde. Al naar gelang de indicatie zijn verschillende functies beschikbaar:

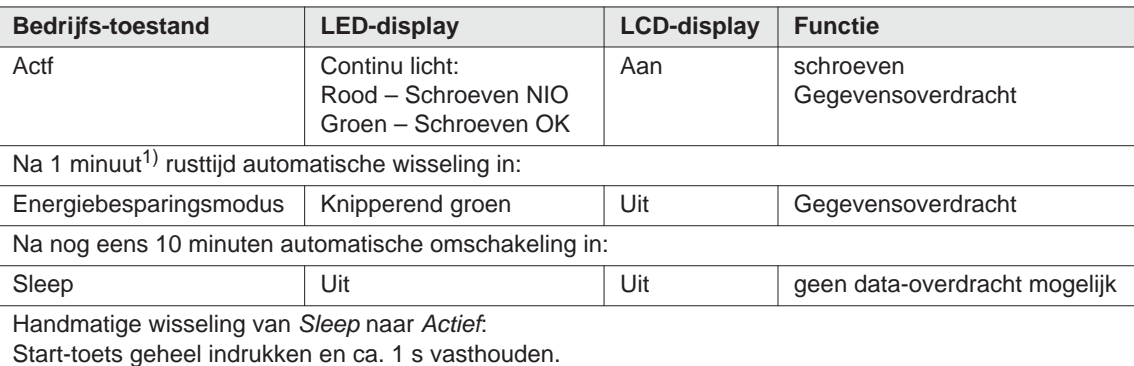

Voor het handmatig uitschakelen van de tool, de energievoorziening loshalen.

1) Tijden zijn standaard waarden en kunnen in de besturing worden ingesteld.

## <span id="page-20-0"></span>**8 LCD-display**

<span id="page-20-2"></span>Het LCD-display op het gereedschap is verdeeld in display resultaat, display status, het bedieningsmenu en systeemfoutmeldingen.

## <span id="page-20-1"></span>**8.1 Display resultaat**

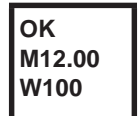

Het LCD-display bestaat uit een drieregelig display met steeds 6 tekens Voor weergave van status, draaimoment en hoek. Het resultatendisplay wordt na het beëindigen van het schroeven geactualiseerd.

#### **Eerste regel – resultaat:**

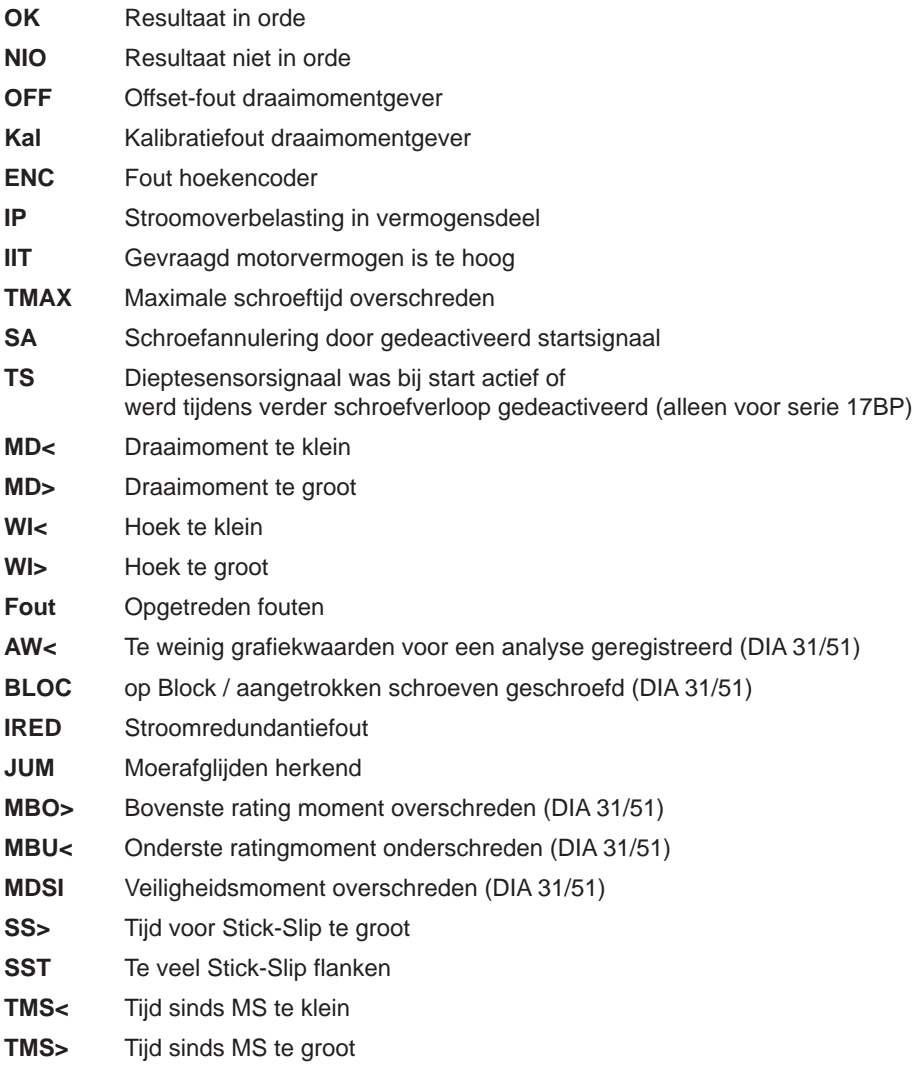

De status wordt afwisselend met de gebruikte productgroep weergegeven.

#### **Tweede regel – Uitschakelmoment in Nm:**

**M** Uitschakelmom.

#### **Derde regel – Uitschakelhoek in graden:**

**W** Uitschakelhoek

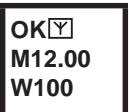

Het teken **Y** rechtsboven geeft een ononderbroken dataverbinding met de besturing weer.

## <span id="page-21-0"></span>**8.2 Display status**

Het display status is verdeeld in modus »Standaard« en »Cycli«. »Standaard« is gekozen wanneer »Cycli« in de besturing niet geactiveerd is

 $\rightarrow$  Zie procesprogrammering uitgebreid\cycli. De keuze van de productgroep vindt plaats onder <Procesweergave> of met de ingangen PG-selectie.

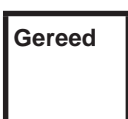

Geen andere statusmeldingen hebben voorrang. Het gereedschap is bedrijfsgereed.

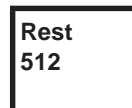

Het aantal bevestigingen dat nog uitgevoerd kan worden, tot het geheugen voor de schroefresultaten vol is en de schroefresultaten aan de besturing overgedragen moeten worden.

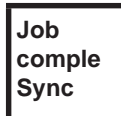

Alle schroefprocedures zijn afgewerkt.

 $\rightarrow$  Het gereedschap met de besturing synchroniseren.

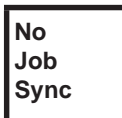

Er werden geen schroefprocedures geïnitialiseerd.

 $\rightarrow$  Het gereedschap met de besturing synchroniseren.

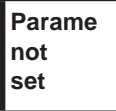

- Er werden geen parameters van de schroefprocedures geparametreerd.
- $\rightarrow$  Op de besturing de geselecteerde productgroep resp. aandraaigroep controleren, of de gereedschapsinstellingen en procesprogrammering uitgevoerd werden.

**App locked Sync**

Productgroep geblokkeerd.

 $\rightarrow$  Het gereedschap met de besturing synchroniseren.

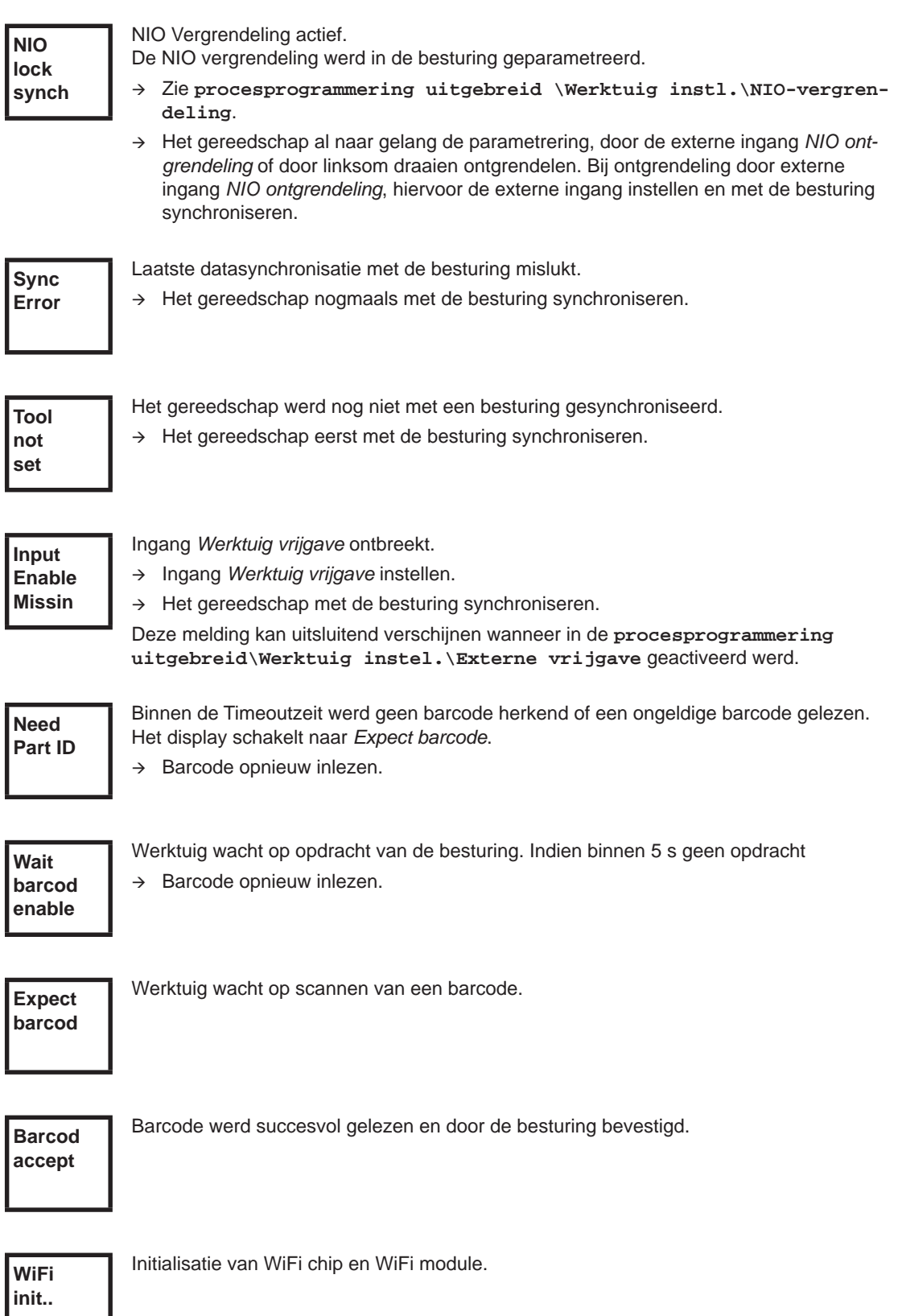

Optioneel – Nog XXXXXX bevestigingen tot het volgende onderhoud. **Service In XXXXXX**

**Onderh Interv**

Optioneel –

Onderhoudsinterval – het gereedschap blokkeert. Geen bevestigingen mogelijk.

Werktuig ter reparatie naar *Verkoop & Servicecentra* sturen.

### **Extra meldingen in modus »Cycli«**

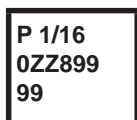

Cyclusindicatie, wanneer in de job dit geparametreerd is, hier cycluspositie 1 van 16 voor WK-ID 0ZZ89999.

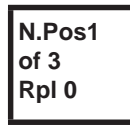

Eerste regel: de volgende te schroeven positie. Tweede regel: aantal posities. Derde regel: aantal herhalingen in geval van een NIO-schroefactie, bij deze positie.

**Linkin No Result**

Cyclus werd zonder totaalresultaat afgebroken. Niet alle cycli van de aandraaigroep zijn geparametreerd.

 $\rightarrow$  Op de besturing de geselecteerde productgroep resp. aandraaigroep controleren, of de gereedschapsinstellingen en procesprogrammering uitgevoerd werden.

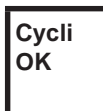

Resultaat cycli OK

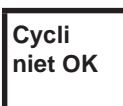

Resultaat cycli niet ok

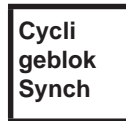

Cycli geblokkeerd.

 $\rightarrow$  Het gereedschap met de besturing synchroniseren.

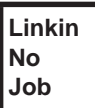

Wachten op beëindiging van de overdracht.

 $\rightarrow$  Het gereedschap met de besturing synchroniseren.

## <span id="page-24-0"></span>**8.3 Bedieningsmenu**

#### **8.3.1 Algemeen**

Het bedieningsmenu op het gereedschap is onderverdeeld in een hoofdmenu en submenu's. De navigatie door de menu's vindt plaats middes de twee functietoetsen onder het LCD-display. In de volgende beschrijving wordt voor de linker functietoets <F1> en voor de rechter functietoets <F2> gebruikt. Het menu wordt geactiveerd door op de rechter functietoets <F2> te drukken. De menu's kunnen ook door overeenkomstige parameterinstelling in de besturing geblokkeerd worden. Principiële werking:

- <F2>: Hoofdmenu activeren.
- $\rightarrow$  <F1>: naar de vorige menupositie gaan.
- <F2>: naar de volgende menupositie gaan.
- <F1> langer dan 2 s ingedrukt houden: omschakeling naar het eerstvolgende hogere menu. Is het hoofdmenu geactiveerd, dan vindt een omschakeling plaats naar de productiemodus.
- $\rightarrow$  Start-toets of <F2> langer dan 2 s ingedrukt houden: de gemarkeerde positie wordt geactiveerd resp de gemarkeerde actie uitgevoerd. Acties die het gereedschap starten, kunnen uitsluitend door op de Start-toets te drukken worden uitgevoerd.
- $\rightarrow$  Bij geactiveerd menu zijn geen bevestigingen mogelijk.
- Elk submenu heeft aan het einde een positie voor *Back*.

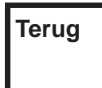

Activeert het hoofdmenu. **Terug**

### **8.3.2 Structuur**

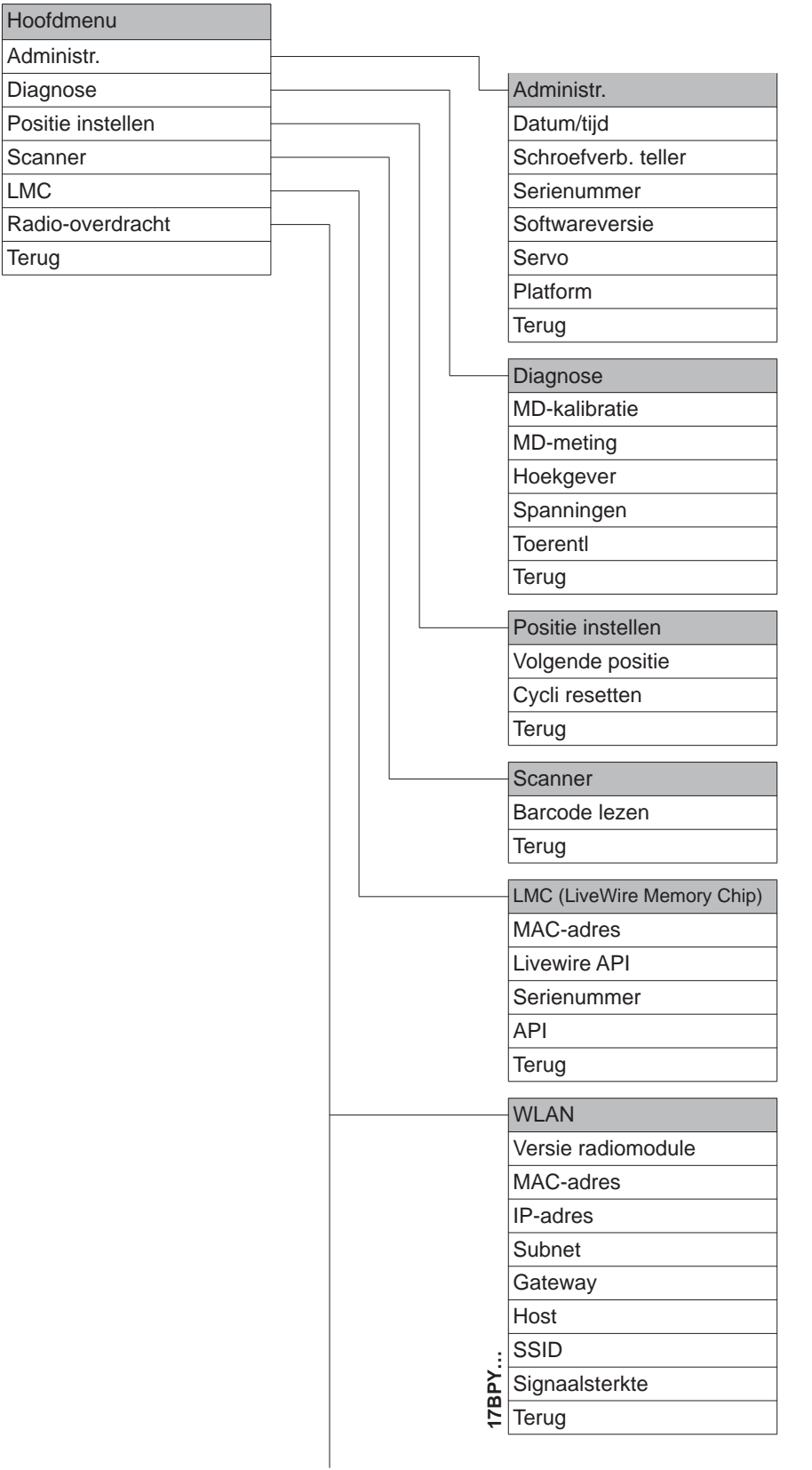

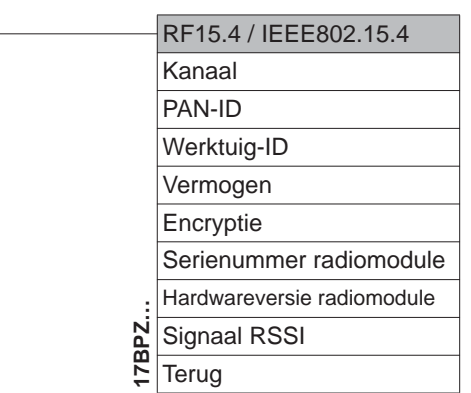

#### **8.3.3 Hoofdmenu**

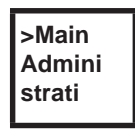

Toont algemene punten zoals Datum/tijd, schroefactieteller.

 $\begin{array}{c} \hline \end{array}$ 

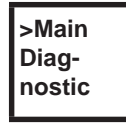

Diagnosefuncties voor het gereedschap.

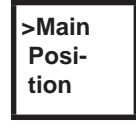

*Positie* – kiest de als volgende te gebruiken positie.

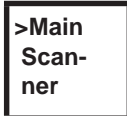

Wist een eerder gelezen barcode en activeert een nieuw leescyclus.

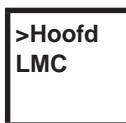

Toont instellingen *LiveWire Memory Chip.*

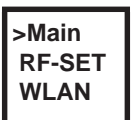

Toont instellingen van de radio-overdracht.

## **8.3.4 Submenu Administratie**

<span id="page-27-0"></span>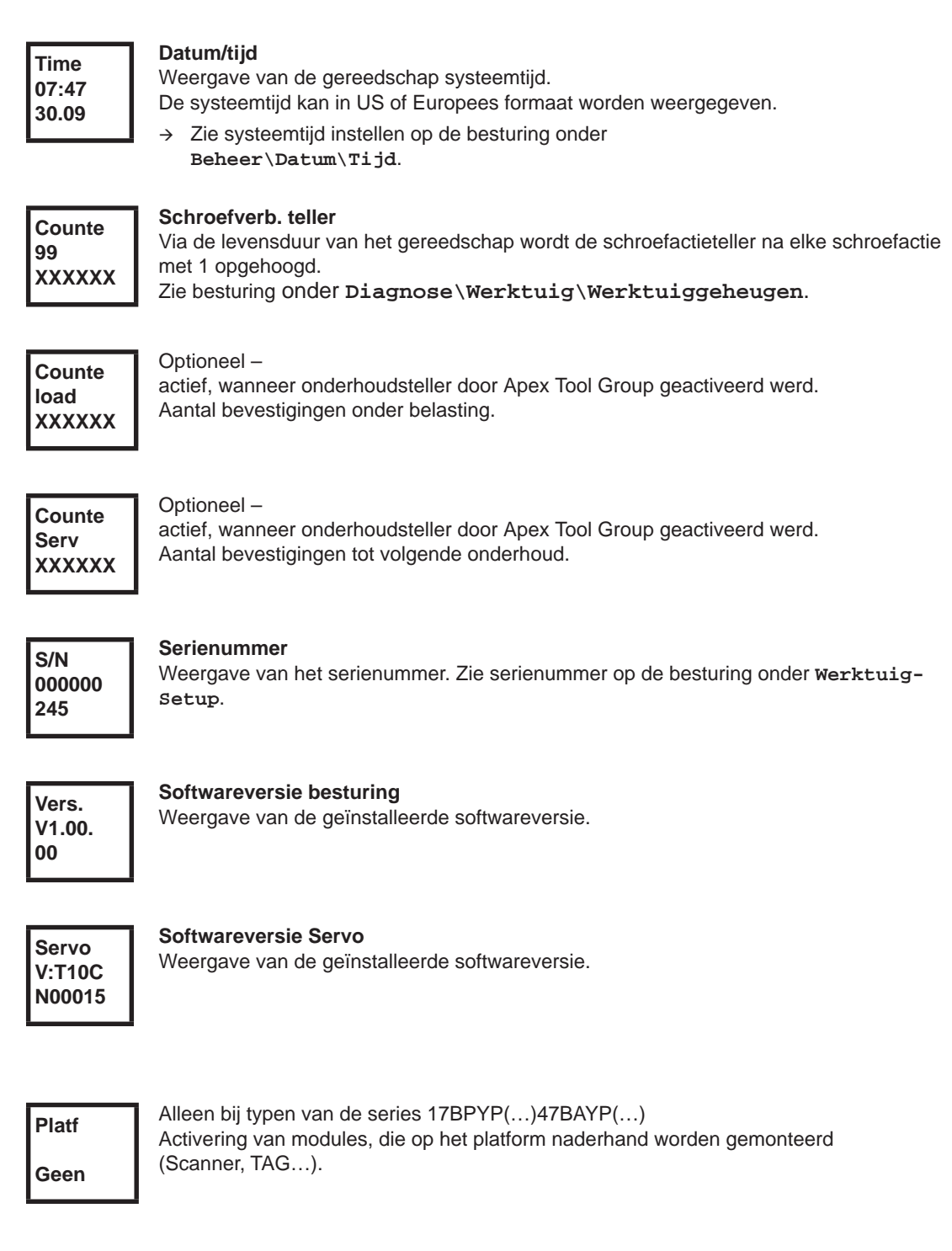

### **8.3.5 Submenu diagnose**

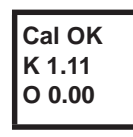

#### **MD-kalibratie**

Testfunctie – er wordt cyclisch dezelfde kalibratie uitgevoerd, als direct voor de start van een bevestiging. Hiervoor moet het gereedschap ontspannen zijn!

Eerste regel: kalibratietest en status. Tweede regel: MD-kalibratiespanning.

Derde regel: Offset-spanning. De spanningswaarden worden in Volt weergegeven. Ligt een waarde buiten de tolerantie, dan wordt de betreffende fout weergegeven.

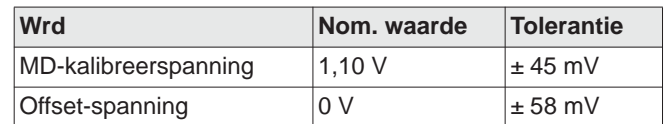

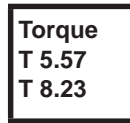

#### **MD-meting**

Testfunctie – na het drukken op de Start-toets wordt dezelfde kalibratie uitgevoerd, als direct voor de start van een bevestiging. Hiervoor moet het gereedschap ontspannen zijn! Aansluitend start het gereedschap met toerental "0". Het draaimoment wordt net zolang continu gemeten en weergegeven, tot de Start-toets weer wordt losgelaten. Tweede regel: momentane waarde, toont het actuele draaimoment. Derde regel: piekwaarde, grootste waarde sinds het indrukken van de Start-toets.

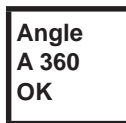

#### **Hoekgever**

Met de Start-toets start het gereedschap met 30 % van het maximale toerental. Na een omwenteling van de uitgang (ingestelde hoek 360°), gemeten met de resolver, wordt het gereedschap gestopt. Tijdens een vast ingestelde uitlooptijd van 200 ms worden vervolgens eventuele hoekimpulsen geregistreerd. Het totale resultaat wordt als Werkelijke hoek weergegeven. Indien het proefdraaien niet door een bewakingscriterium wordt afgebroken en het totale resultaat groter of gelijk is aan 360°, dan wordt het in orde ("IO") bevonden en weergegeven. Als bewakingscriteria fungeren het draaimoment en een bewakingstijd.

Overschrijdt het draaimoment 15 % van de kalibratiewaarde (ook tijdens de nalooptijd), of loopt de bewakingstijd van 4 s af, dan wordt de testprocedure met een *MD>* resp. *TMAX*beoordeling afgebroken. U moet echter zelf controleren of de uitgang met de weergegeven waarde is gedraaid (bijv. markering aanbrengen). Wanneer de bereikte hoek van de uitgang niet met de weergegeven waarde overeenkomt, dan is ofwel een onjuiste hoekfactor ingevoerd of de resolver is defect.

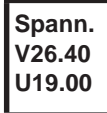

#### **Spanningen**

Tweede regel: Actuele accuspanning. Voor hoge inzetgeschiktheid wordt deze spanning continu tijdens het bevestigen bewaakt. Bij onderschrijding van de onderspanning wordt een waarschuwing op het gereedschap gegeven. Derde regel: geparametreerde waarde.

Deze kan m.b.v. de besturing (onder menu *Werktuig*) gewijzigd worden.

**Speed Rpm466 T 0.02**

#### **Toerentl**

Met behulp van de Start-toets start het gereedschap met het maximale toerental. Tweede regel: Actuele uitgaande as toerental. Derde regel: actuele draaimoment.

De toerentalmeting wordt uit de hoekinformatie van de resolver afgeleid. Wanneer u de Start-toets loslaat, stopt het gereedschap. Als veiligheidsfunctie wordt het draaimoment van de gereedschapsopnemer bewaakt. Overschrijdt het zijn kalibreerwaarde met 15%, dan wordt de toerentalmeting afgebroken.

### **8.3.6 Submenu Positie instellen – alleen bij geactiveerde cycli**

**>Posit Change Positi**

Kiest de als volgende te gebruiken positie.

**Select Positi 2/6**

Positie kan worden overgeslagen.

Via de functietoetsen kan de als volgende te gebruiken positie gekozen worden:

- $\rightarrow$  <F1>: de vorige positie activeren.
- $\rightarrow$  <F2>: de volgende positie activeren.
- $\rightarrow$  Start-toets of <F2> langer dan 2 s ingedrukt houden: de selectie wordt overgenomen en de volgende menupositie wordt weergegeven.
- $\rightarrow$  <F1> langer dan 2 s ingedrukt houden: de selectie wordt verworpen en het menu wordt verlaten.

**>Posit Reset Positi**

Cycli resetten naar positie 1. De gebruiker kan cycli afbreken.

### **8.3.7 Submenu Scanner – alleen bij typen van de series 17BP(…)S**

**>Scann Activa Scanne** Wist een eerder gelezen barcode en activeert een nieuw leescyclus.

Start-toets of <F2> langer dan 2 s indrukken.

#### **8.3.8 Submenu radio-overdracht WiFi – alleen bij typen van de series 17BPX(…)/17BPY(…)**

In het submenu radio-overdracht WiFi worden de gebruikte instellingen weergegeven. Worden geen acties uitgevoerd, dan wordt het menu automatisch na 60 seconden verlaten.

## **Cleco**

De parametrering van de radio-instellingen voor de WiFi-datatransmissie is in de programmeerhandleiding van de besturing beschreven.

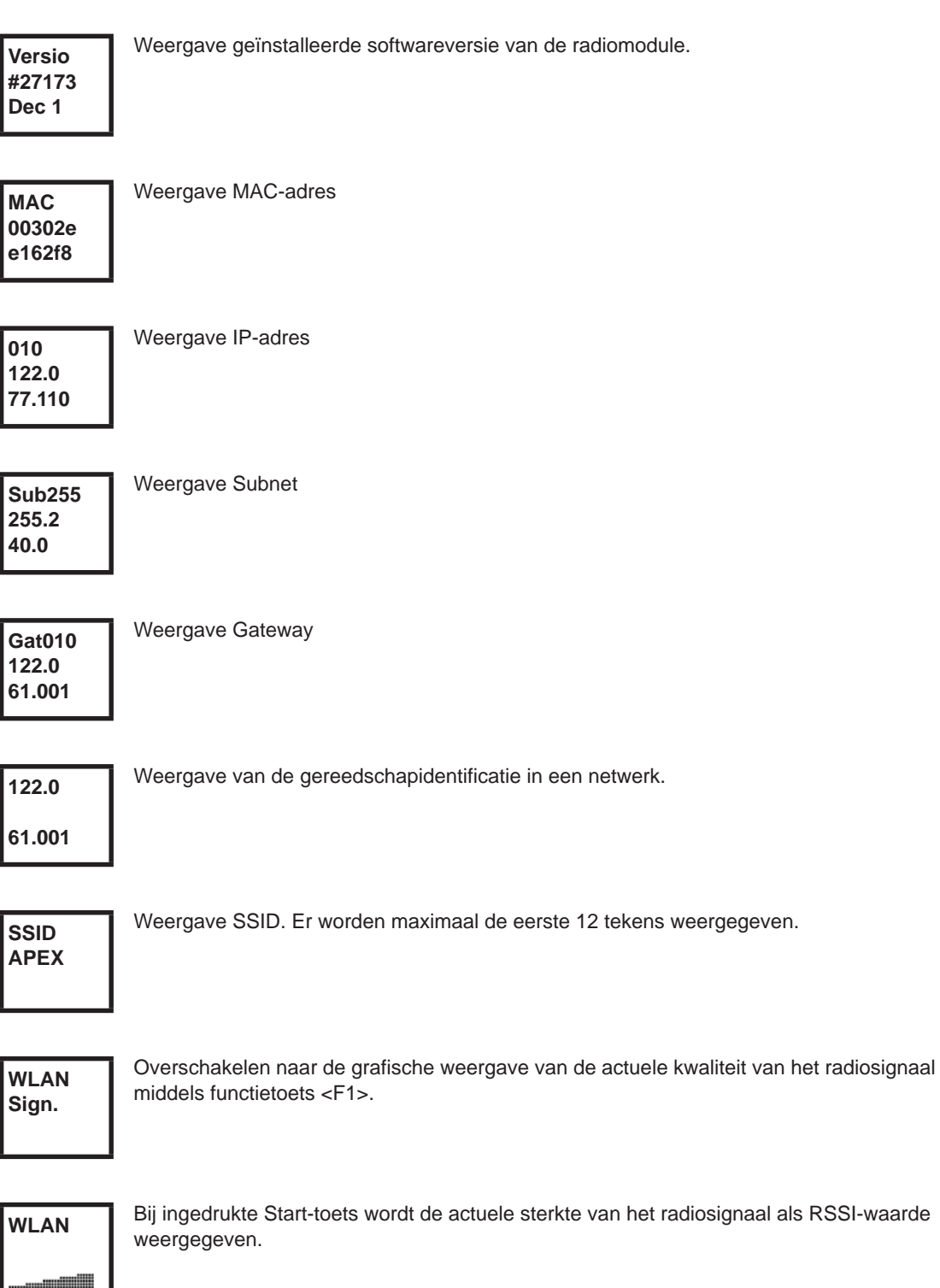

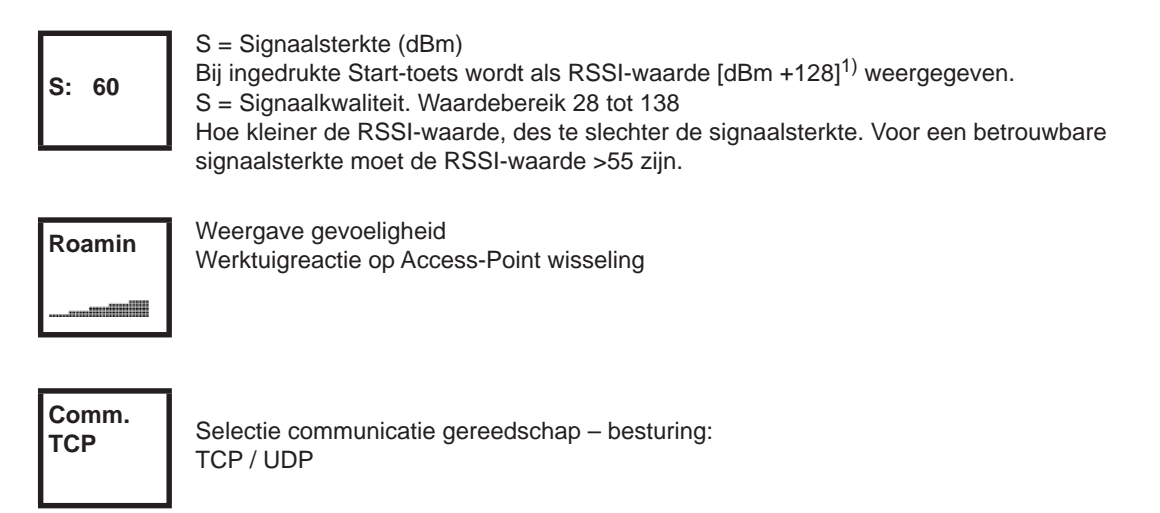

1) RSSI (Received Signal Strength Indication) Indicator voor de ontvangststerkte van draadloze communicatiesystemen.

#### **8.3.9 Submenu radiotransmissie RF15.4 alleen bij de typen van de serie 17BPZ(…)**

In het submenu radiotransmissie RF15.4 worden de gebruikte instellingen weergegeven. Worden geen acties uitgevoerd, dan wordt het menu automatisch na 60 seconden verlaten. De parametrering van de radio-instellingen is in de programmeerhandleiding van de besturing beschreven.

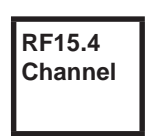

Weergaven en instelling van het gebruikte radiokanaal. Kanaal 11 – 26 conform IEEE802.15.4 zijn beschikbaar om uit te kiezen (2,4 GHz band).

## **Channel 21**

- Weergaven en instelling van het gebruikte radiokanaal. → Start-toets>: Kanaal weergeven (Standaard: 21).
- → <F1>: lager kanaal activeren.
- <F2>: hoger kanaal activeren.
- $\rightarrow$  Start-toets of <F2> langer dan 2 s ingedrukt houden: de selectie wordt overgenomen en de volgende menupositie wordt weergegeven.
- $\rightarrow$  <F1> langer dan 2 s ingedrukt houden: de selectie wordt verworpen en het menu wordt verlaten

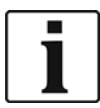

Het kanaal moet met het ingestelde kanaal van het basisstation overeenstemmen.

## **RF15.4 PAN**

Legt de netwerkidentificatie vast. Per PAN-ID kunnen maximaal 4 gereedschappen gebruikt worden.

Start-toets>: PAN-ID weergeven (Standaard: C007).

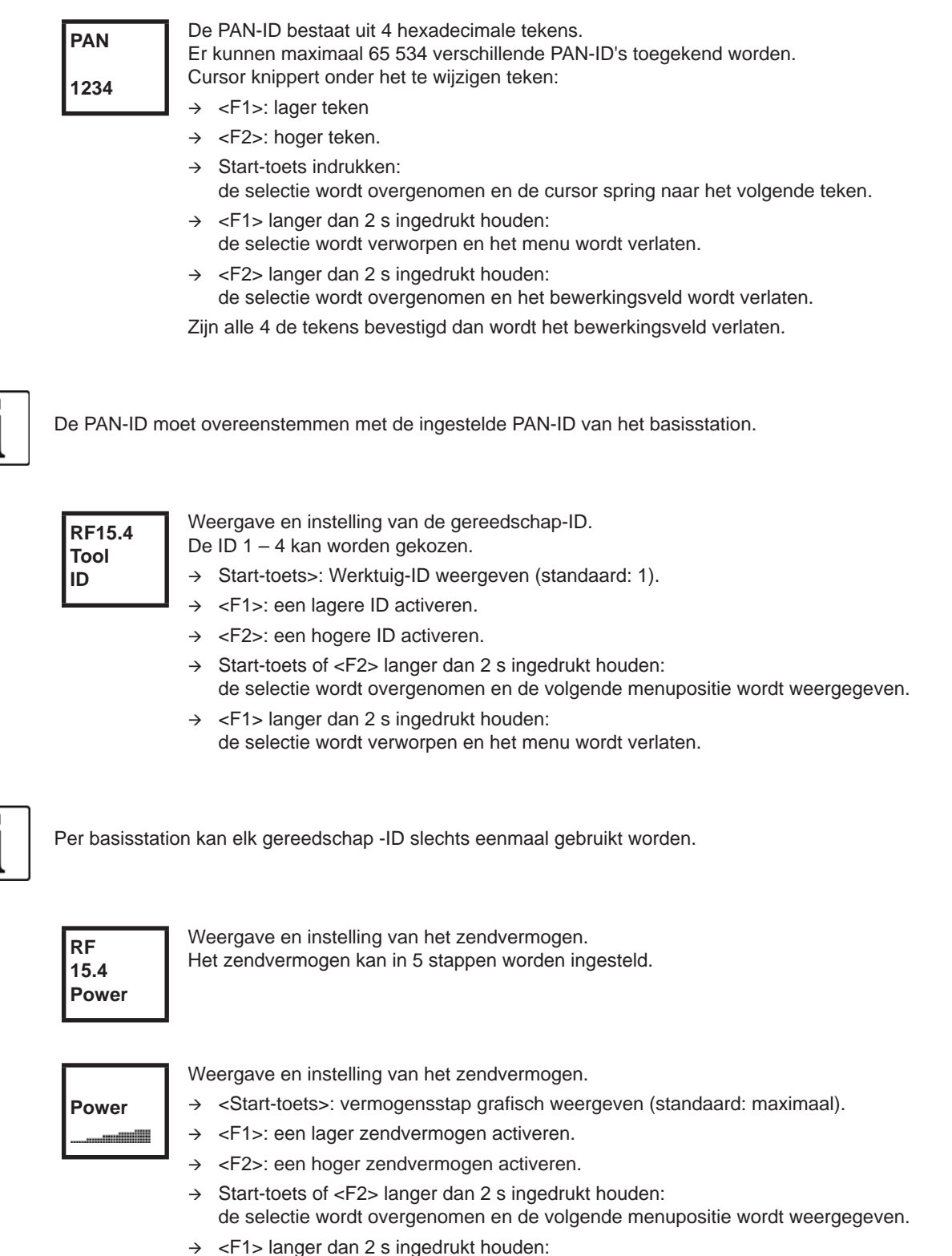

de selectie wordt verworpen en het menu wordt verlaten.

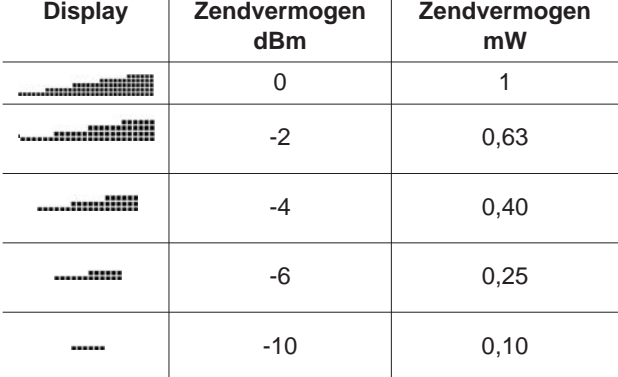

 $\mathbf{I}$ 

**RF15.4 AES**

Weergave van de encryptie van de datatransmissie. AES = Advanced Encryption Standard, sleutellengte = 128 Bit.

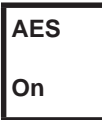

Deze kan *Aan* en *Uit* gekozen worden.

- $\rightarrow$  Start-toets>: encryptie weergeven (standaard: uit).
- <F1>: *Aan* activeren.
- $\rightarrow$  Start-toets of <F2> langer dan 2 s ingedrukt houden: de selectie wordt overgenomen en de volgende menupositie wordt weergegeven.
- $\rightarrow$  <F1> langer dan 2 s ingedrukt houden: de selectie wordt verworpen en het menu wordt verlaten.

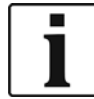

*Aan* / *Uit* moet met de ingestelde PAN-ID van het basisstation overeenstemmen.

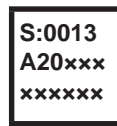

Weergave serienummer radiomodule.

**Vers. 10A5 1707**

Weergave van de firmware en hardwareversie RF15.4-module.

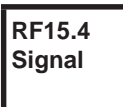

Weergave actuele RSSI-waarde. RSSI (Received Signal Strength Indication) Indicator voor de ontvangstveldsterkte van

draadloze communicatiesystemen.

Hoe negatiever de RSSI-waarde, des te slechter de signaalsterkte.

Waardebereik: 0 (zeer goed) tot -100 (geen ontvangst).

Bevindt zich het gereedschap in directe nabijheid van het basisstation, en werd het maximale zendvermogen geparametreerd, dan moet de RSSI-waarde tussen -30 en -55 liggen. Voor een betrouwbare datatransmissie moet de RSSI-waarde -85 niet onderschrijden.

## **8.3.10 Submenu LMC**

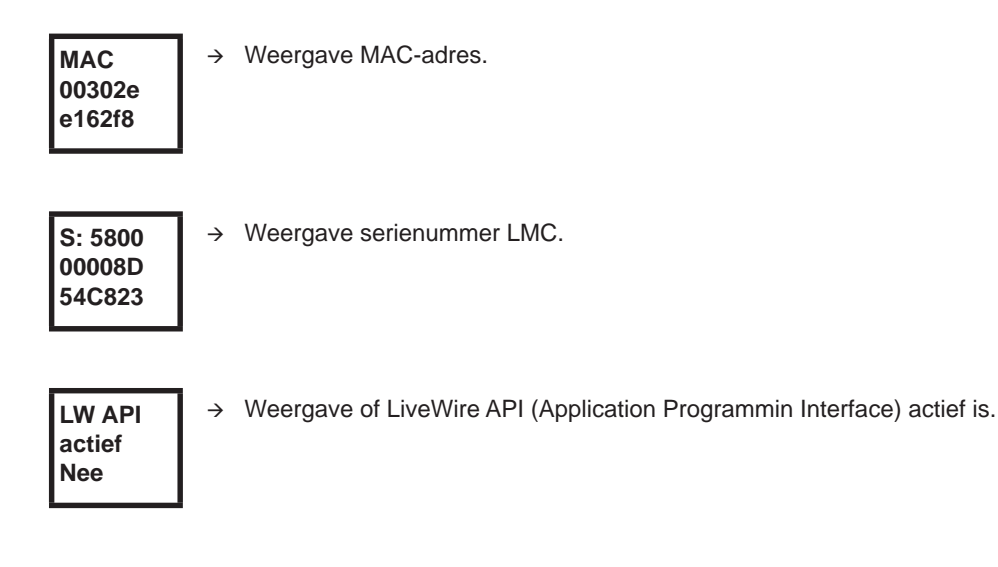

## <span id="page-34-0"></span>**8.4 Systeemfoutmeldingen**

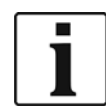

Wordt een fout weergegeven, dan wordt de schroefwerking net zo lang geblokkeerd, tot met de linker functietoets op het gereedschap de fout wordt bevestigd. Bij ernstige hardware-fouten wordt het gereedschap ook door bevestigen niet langer vrijgeschakeld en moet het naar de fabrikant worden opgestuurd ter reparatie.

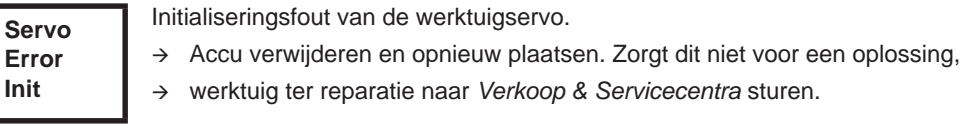

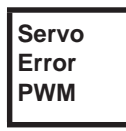

Toerentalopgave van meetkaart aan servo fout.

- $\rightarrow$  Accu verwijderen en opnieuw plaatsen. Zorgt dit niet voor een oplossing,
- werktuig ter reparatie naar *Verkoop & Servicecentra* sturen.

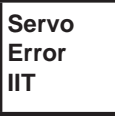

Van het werktuig wordt teveel vermogen verlangd.

- → Werktuig een tijdje uitschakelen, opdat het kan afkoelen.
- $\rightarrow$  Pulstijd verlengen, indraaitijd of draaimoment verminderen.

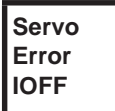

De stroomsensor van de servo herkent een stroomoffsetfout.

werktuig ter reparatie naar *Verkoop & Servicecentra* sturen.

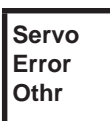

Door hardware veroorzaakte verzamelfout van de servo.

werktuig ter reparatie naar *Verkoop & Servicecentra* sturen.

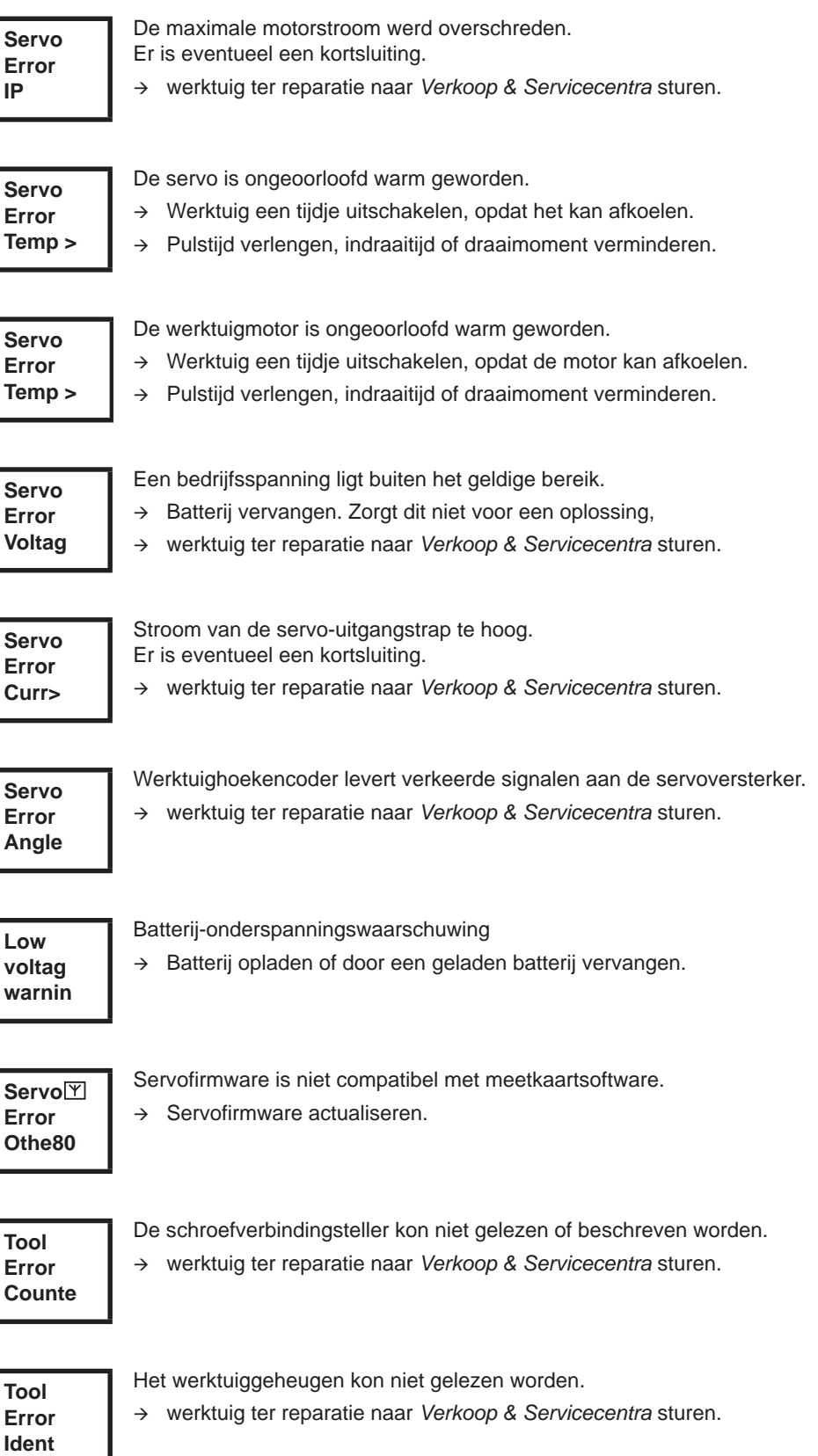

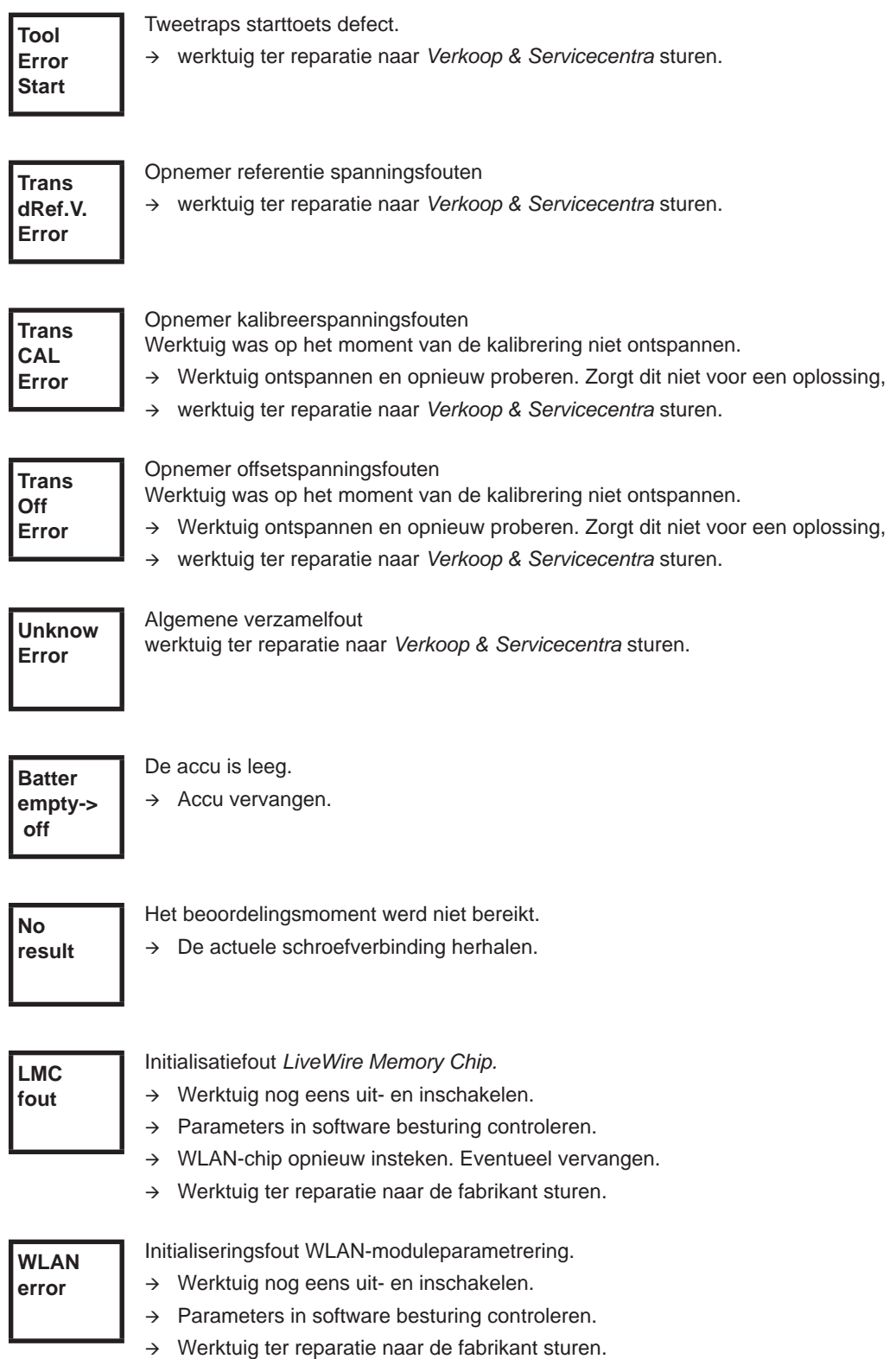

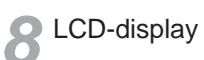

## <span id="page-38-0"></span>**9 Onderhoud**

## <span id="page-38-1"></span>**9.1 Reinigingsinstructie**

Bij gereedschappen met ingebouwde barcode-scanner moet het venster schoon zijn. Bij een verontreinigd venster wordt de barcode niet gelezen.

- $\rightarrow$  Regelmatig, of bij verontreiniging direct, met een vochtige doek en een gangbaar ruitenschoonmaakmiddel reinigen. Voor het reinigen mag geen aceton worden gebruikt.
- $\rightarrow$  Verontreinigingen aan de kunststof behuizing (47BA(...)L) met een gangbaar reinigingsmiddel verwijderen. Geen zuurhoudende reiniger of aceton gebruiken. Deze kunnen het kunststof aantasten.

## <span id="page-38-2"></span>**9.2 Onderhoudsschema**

Reparatie is uitsluitend toegestaan door personeel dat door Apex Tool Group is geautoriseerd. Een regelmatig onderhoud reduceert bedrijfsstoringen, reparatiekosten en stilstandstijden. Introduceer naast het volgende onderhoudsschema een op veiligheid gericht onderhoudsprogramma in, dat rekening houdt met de lokale voorschriften voor reparatie en onderhoud voor alle bedrijfsfases van het gereedschap.

#### **OPGELET!**

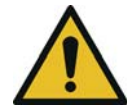

Letselgevaar door onbedoelde inbedrijfstelling

– vóór onderhoudswerkzaamheden 47BA van de EV scheiden.

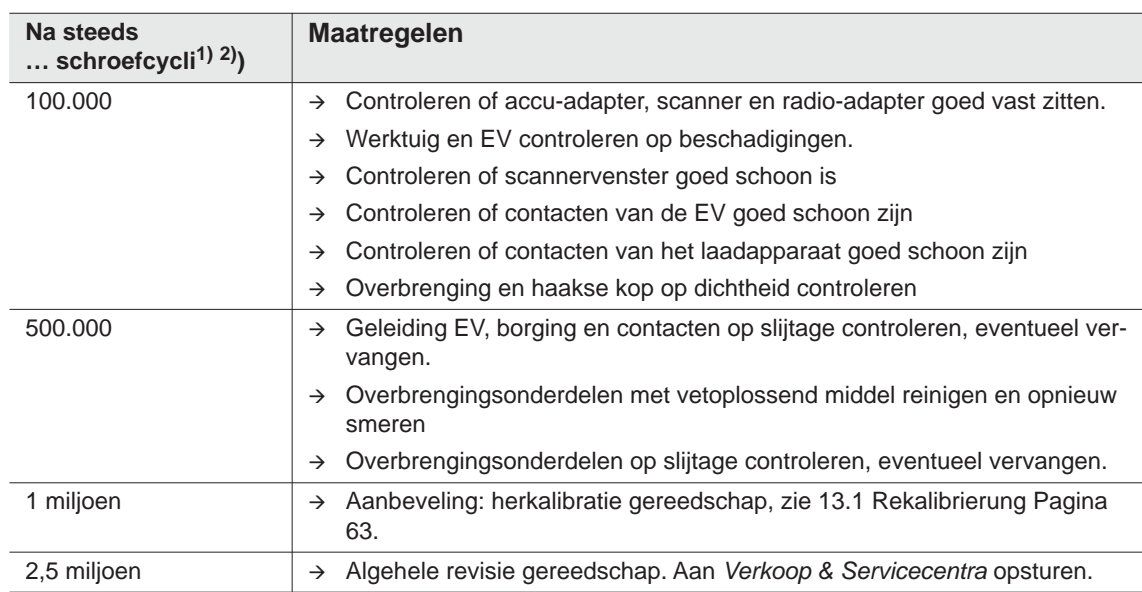

1) Aantal schroefcycli, zie schroefactieteller in [8.3.4 Submenu Administratie Pagina 28](#page-27-0)

2) Gebruik bij 80 % van het maximale draaimoment

## <span id="page-39-0"></span>**9.3 Smeermiddelen**

<span id="page-39-2"></span> $\rightarrow$  Voor een probleemloze werken en lange levensduur de juiste vetsoorten gebruiken.

#### **Vetsoorten conform DIN51502/ISO3498**

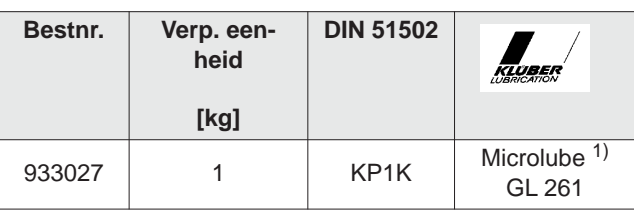

1) Eerste smering Apex Tool Group

## <span id="page-39-1"></span>**9.4 Overbrenging uitbouwen**

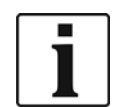

Door het openen van het gereedschap vervalt de garantie. De overbrenging mag voor onderhoudsmaatregelen uitsluitend door geschoold vakpersoneel worden geopend.

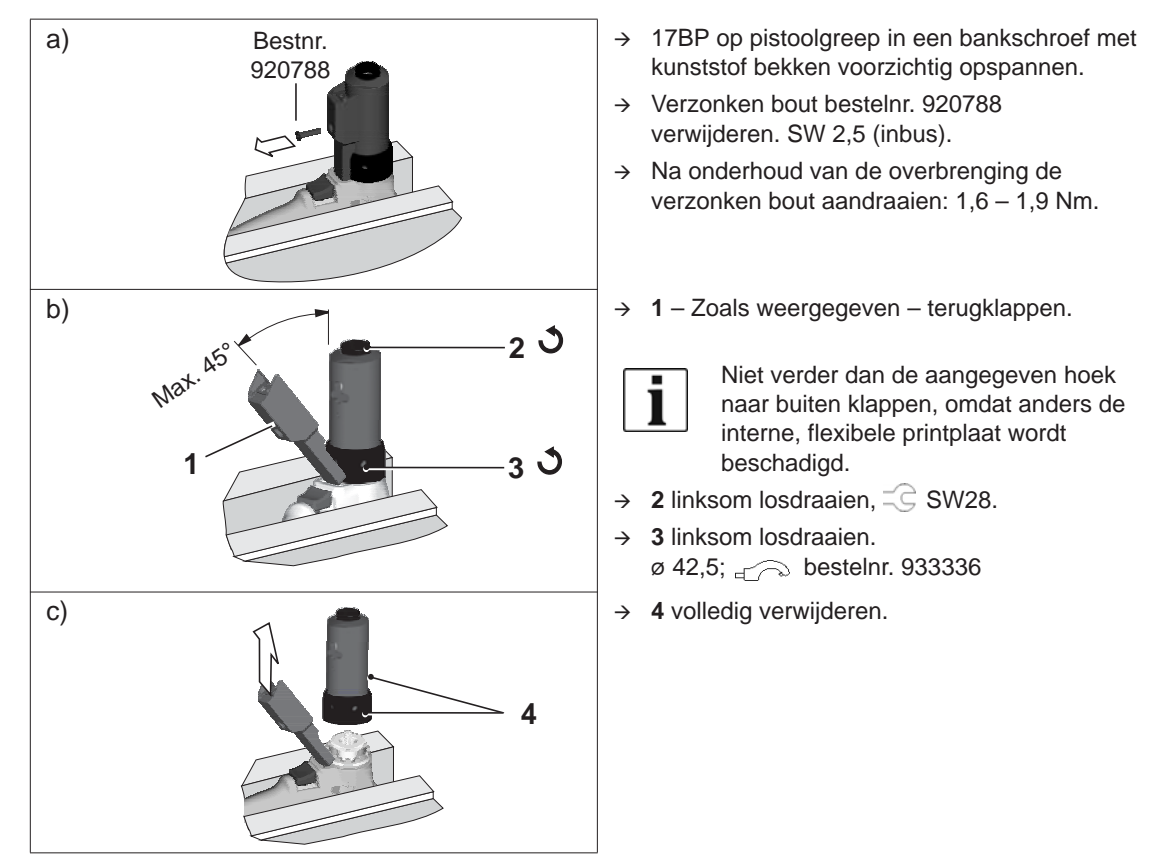

## <span id="page-40-0"></span>**10 Foutzoeken**

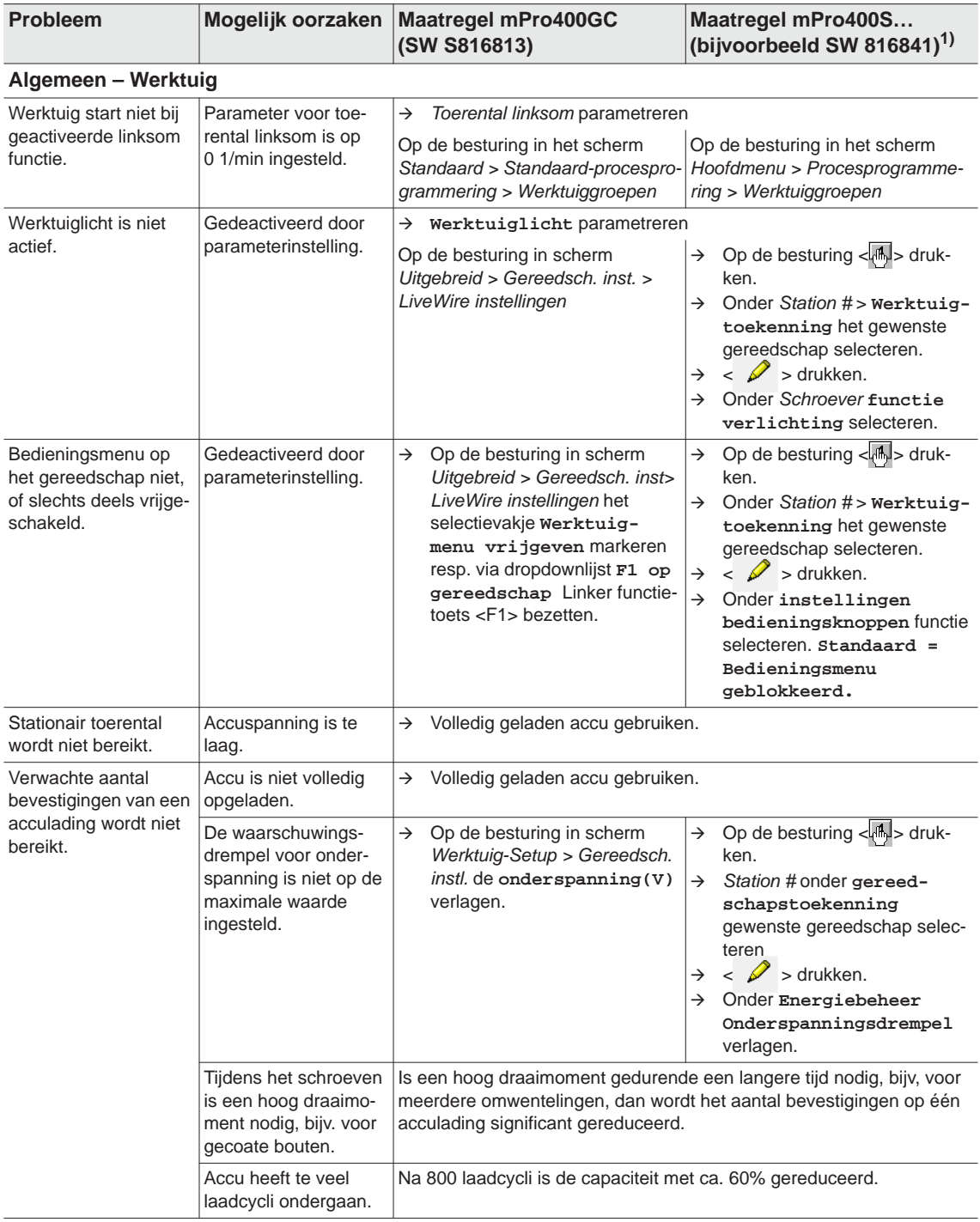

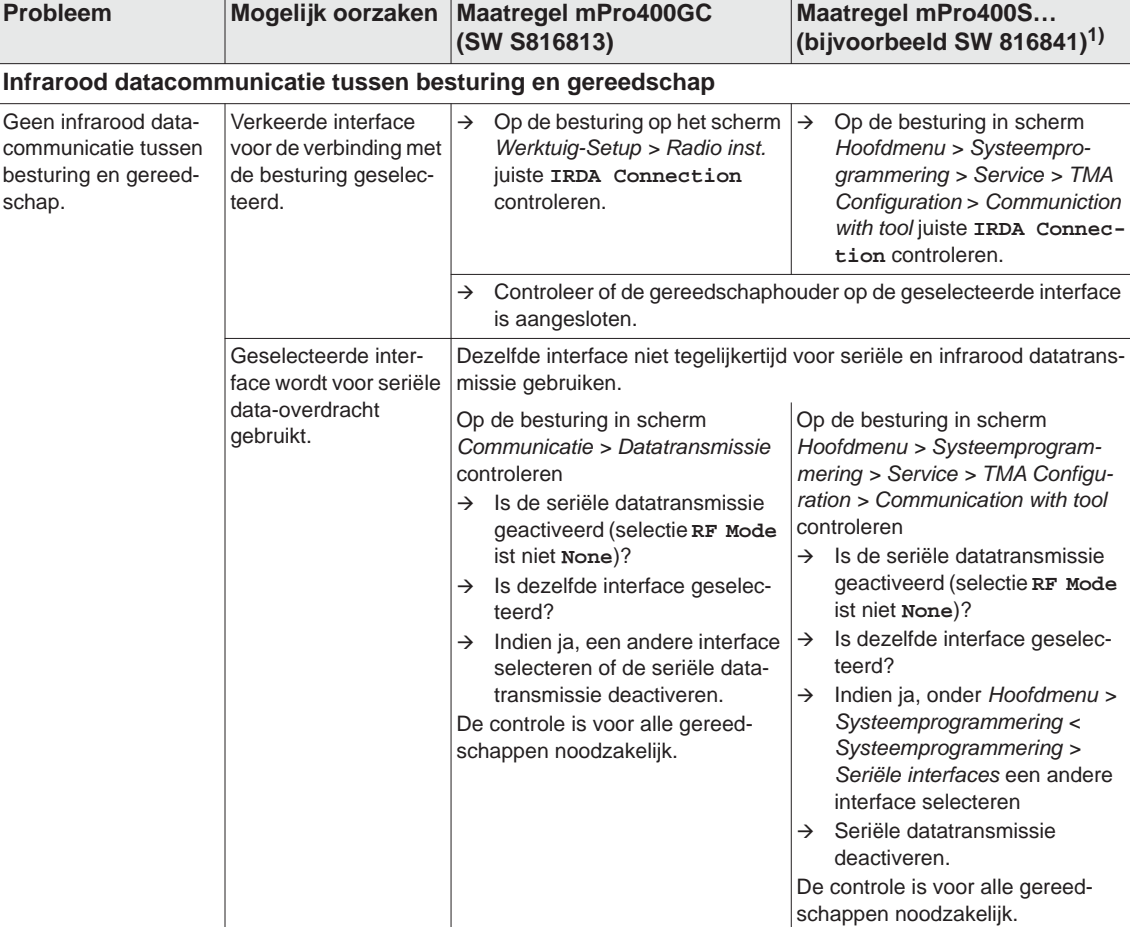

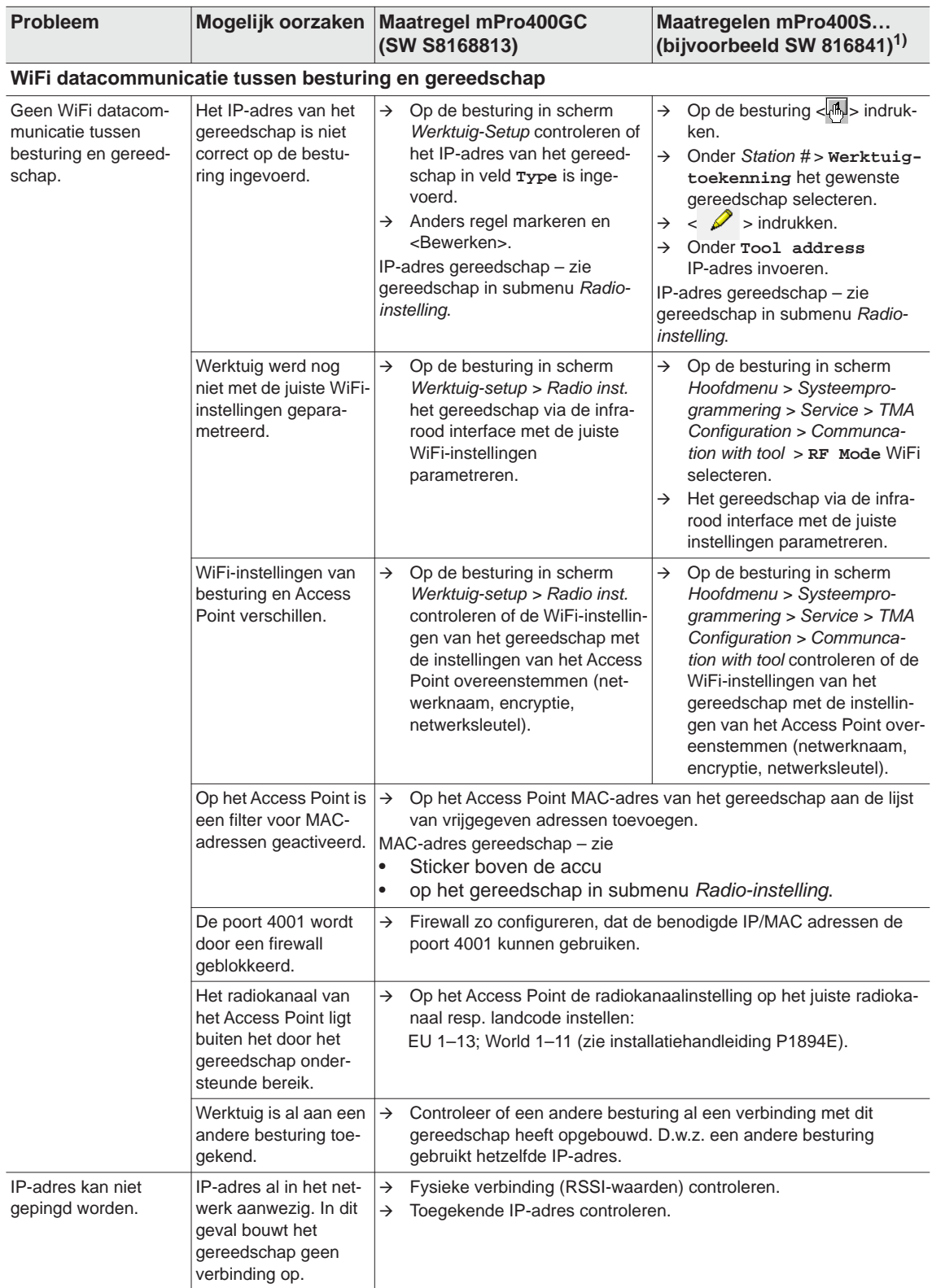

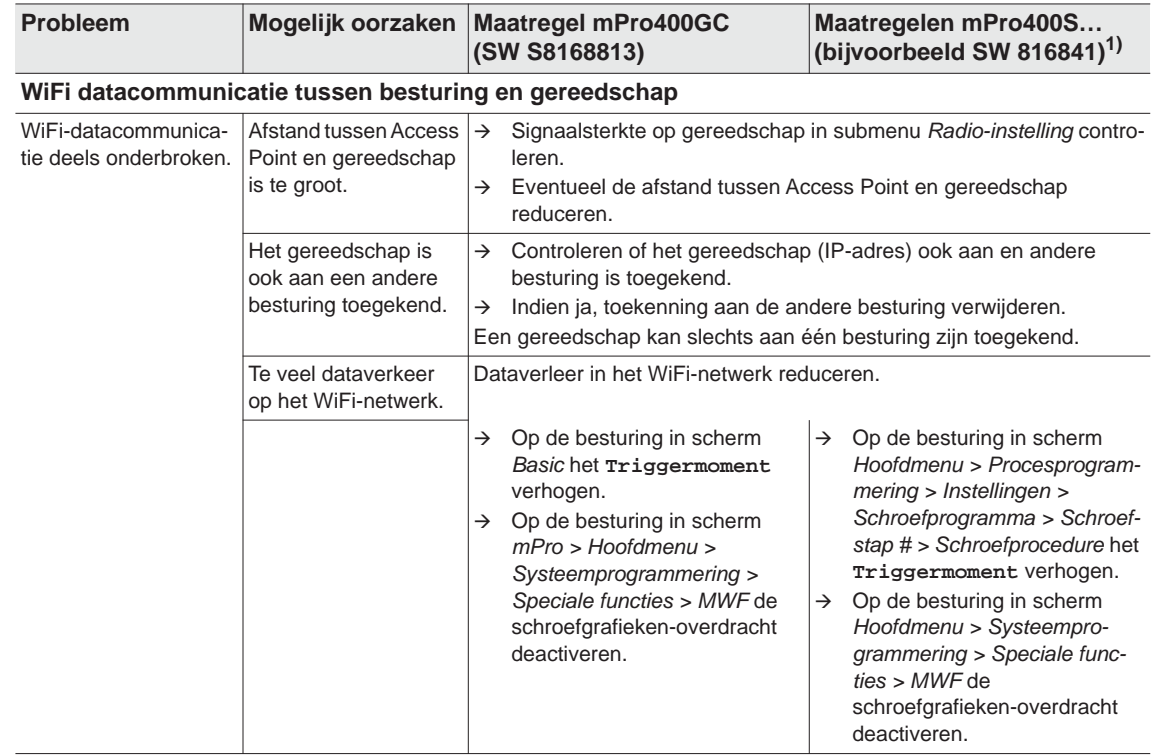

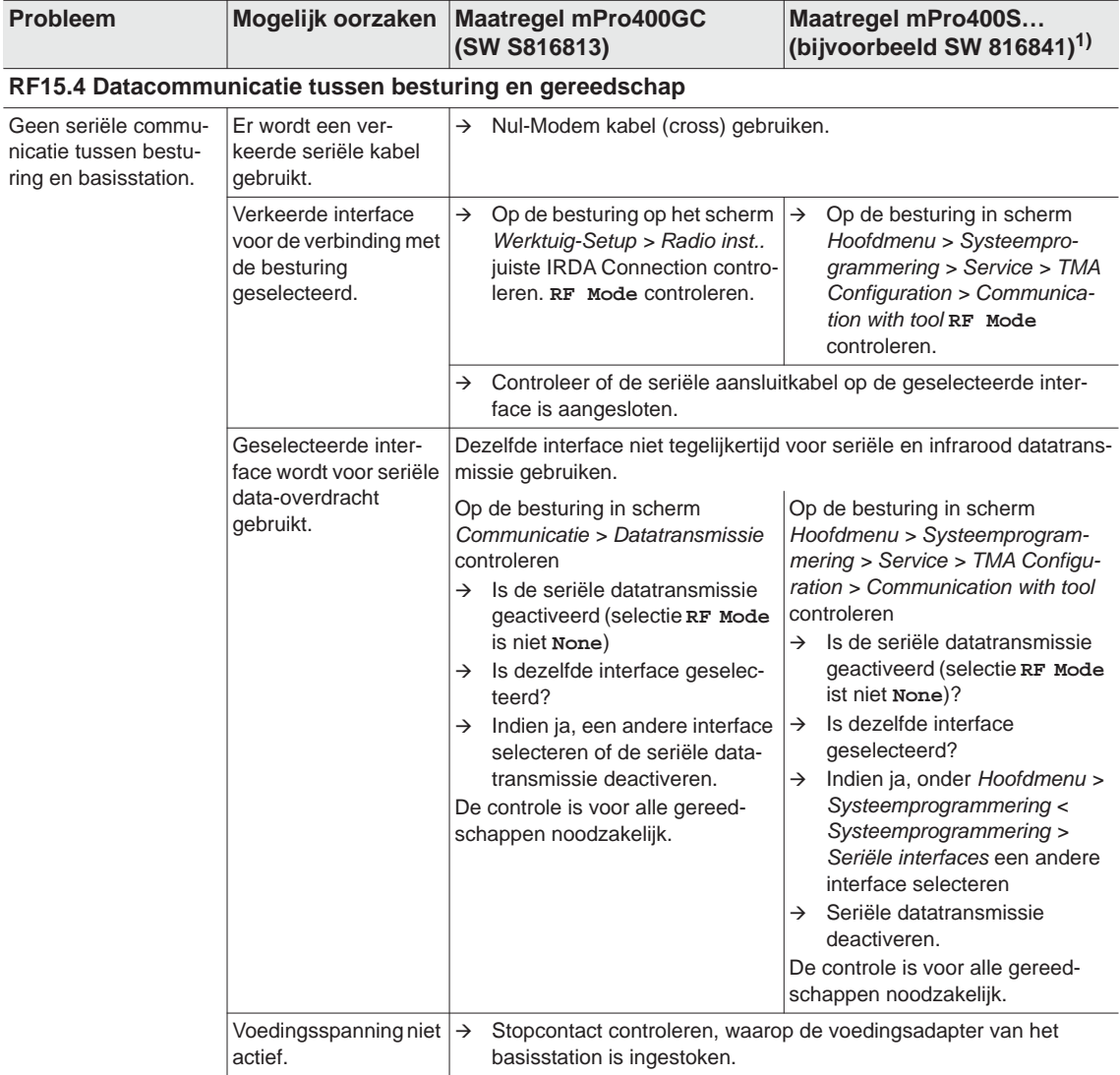

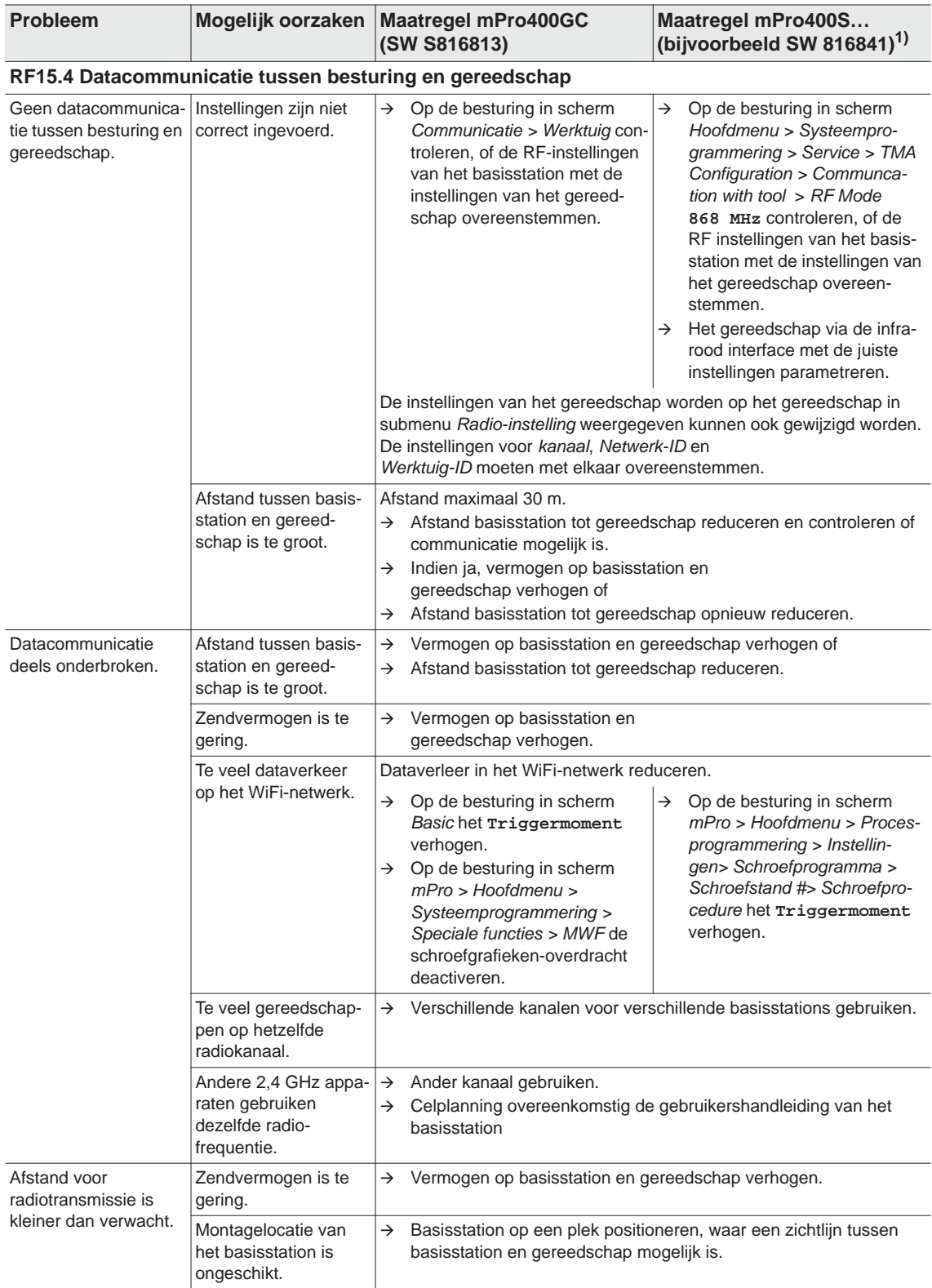

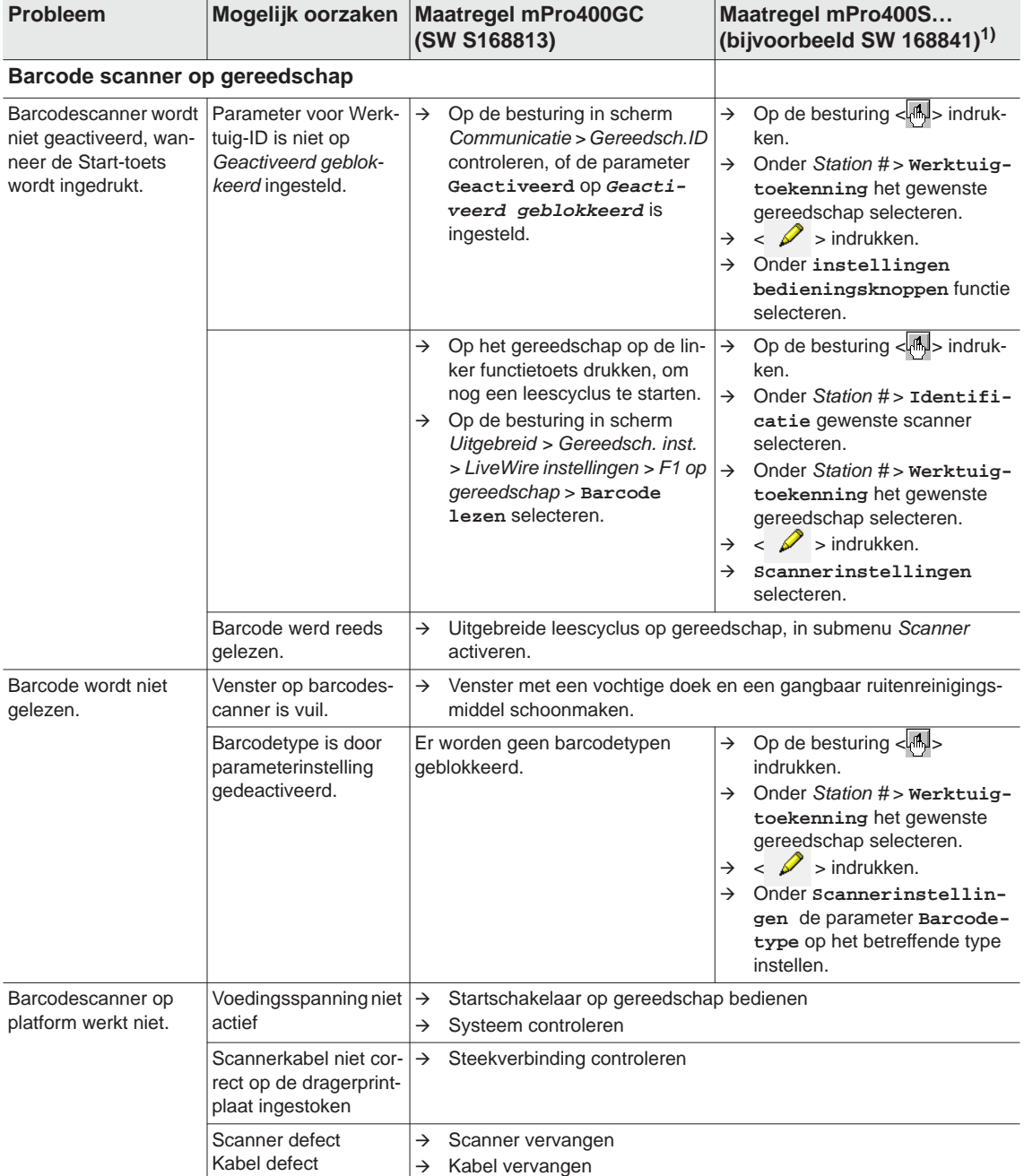

## <span id="page-47-0"></span>**10.1 Reset gereedschap**

Deze toetsencombinatie activeert het menu *Service*. Hier kan het gereedschap uitgeschakeld of in de uitleveringstoestand gereset worden.

#### Daarbij wordt het volgende gewist: **LET OP!**

- het interne geheugen (parametrering)
- de actuele schroefopdracht
- nog niet aan de besturing overgedragen schroefresultaten

Eenmaal gekozen, is het niet langer mogelijk naar de actuele schroefopdracht terug te keren.

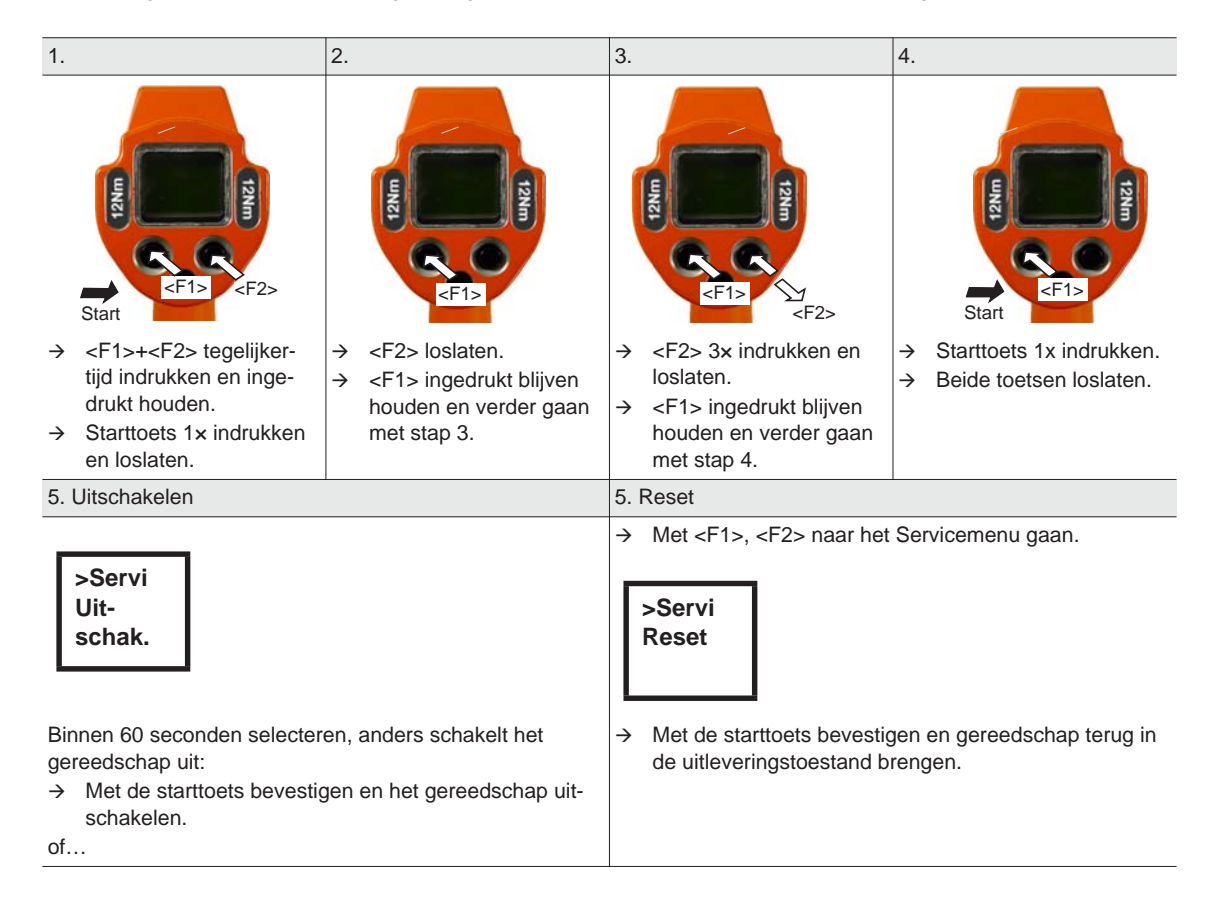

## <span id="page-48-0"></span>**11 Reserve-onderdelen**

# П

In principe uitsluitend *Cleco*-originele reserve-onderdelen gebruiken. Het niet aanhouden hiervan kan leiden tot verminderd vermogen en meer behoefte aan onderhoud. Bij ingebouwde, fabrikantvreemde reserve-onderdelen, heeft de fabrikant het recht alle garantieverplichtingen nietig te verklaren. Informatie, echter nog geen waarschuwing voor gevaren.

## <span id="page-49-0"></span>**11.1 Tandwielkast**

#### <span id="page-49-1"></span>**TAB 10.4**

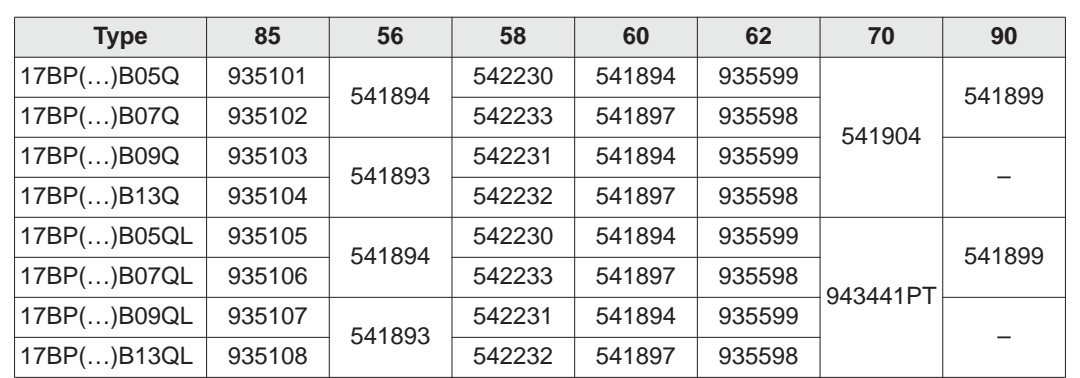

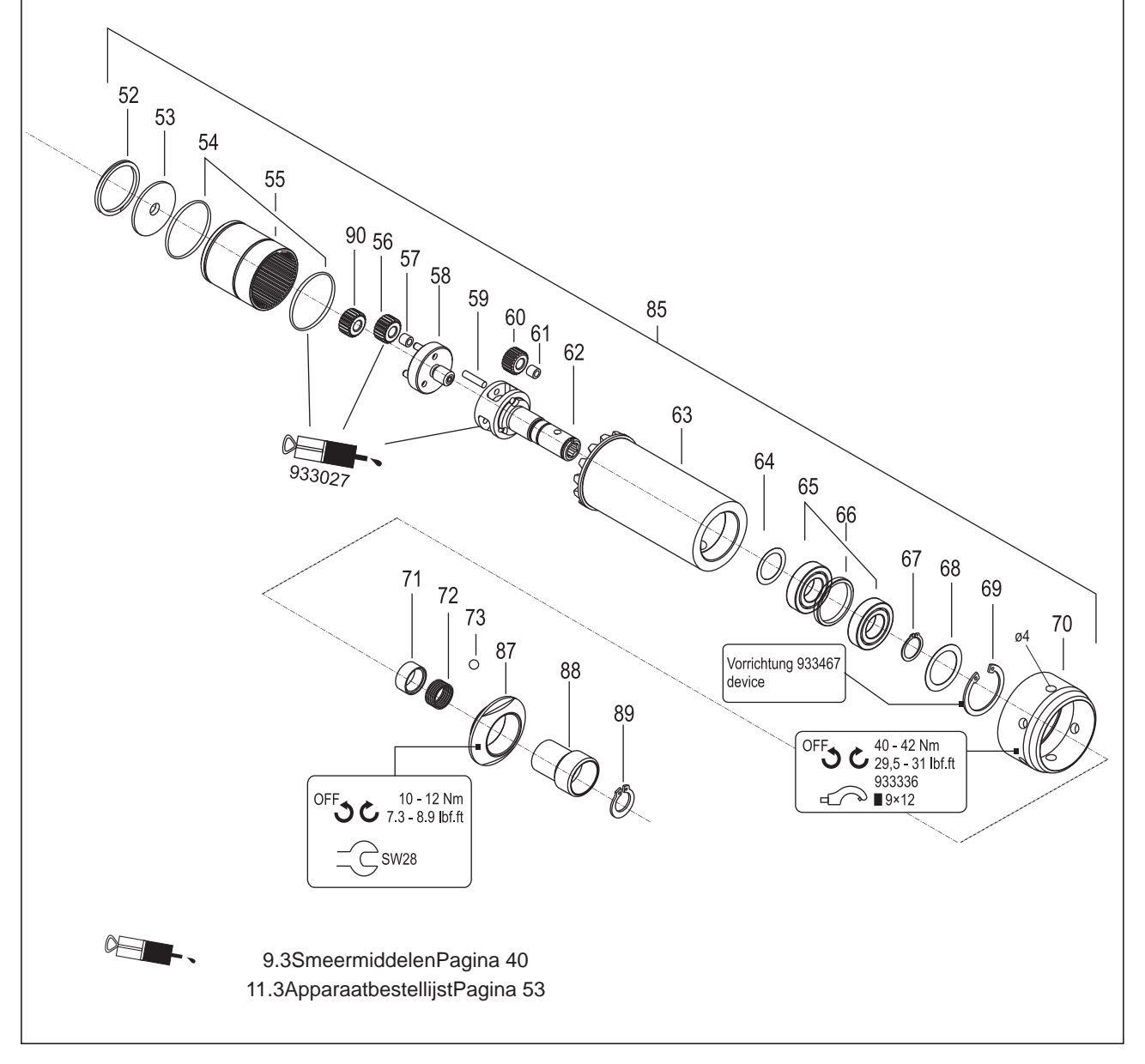

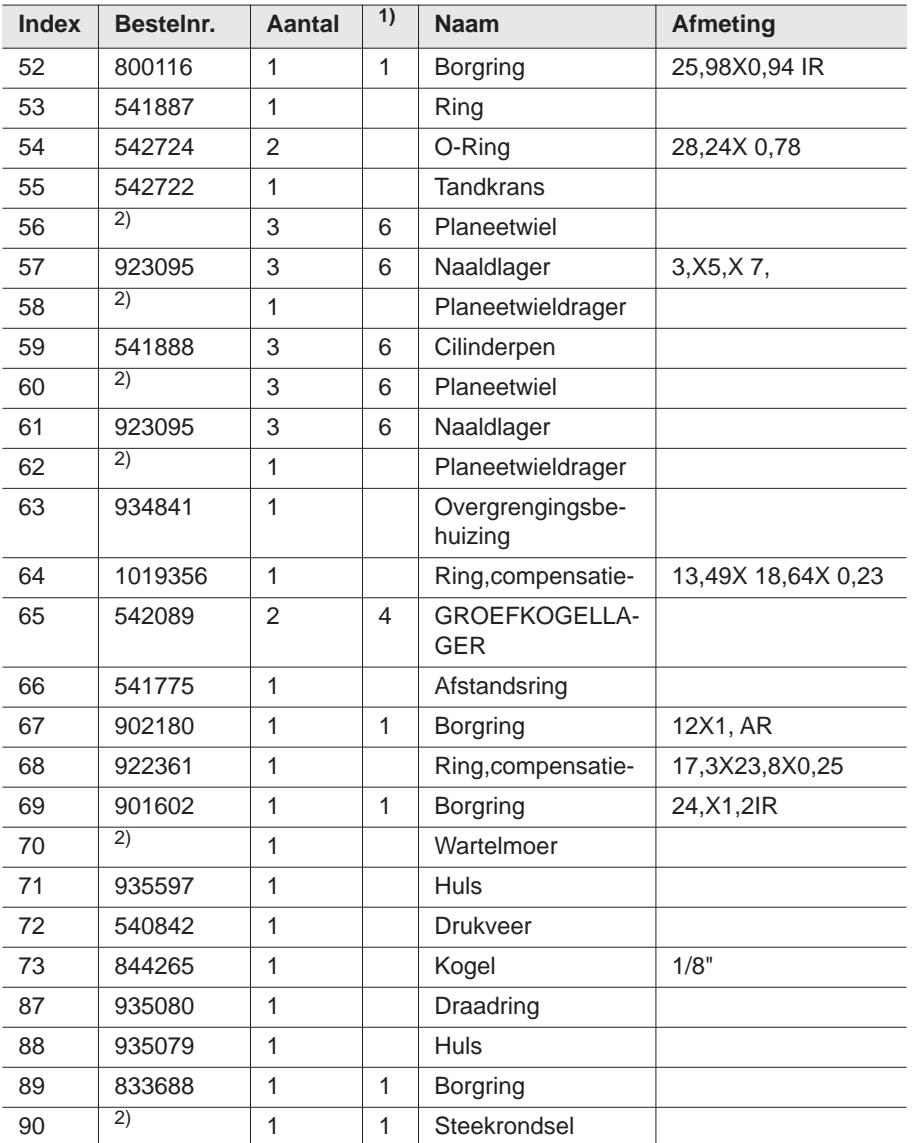

1) Aanbevolen reserve-onderdeel voor steeds 5 gereedschappen

2) zie tabel *TAB 10.4* [op pagina 50](#page-49-1)

## <span id="page-51-0"></span>**11.2 Gereedschapshouder (Optie)**

<span id="page-51-1"></span>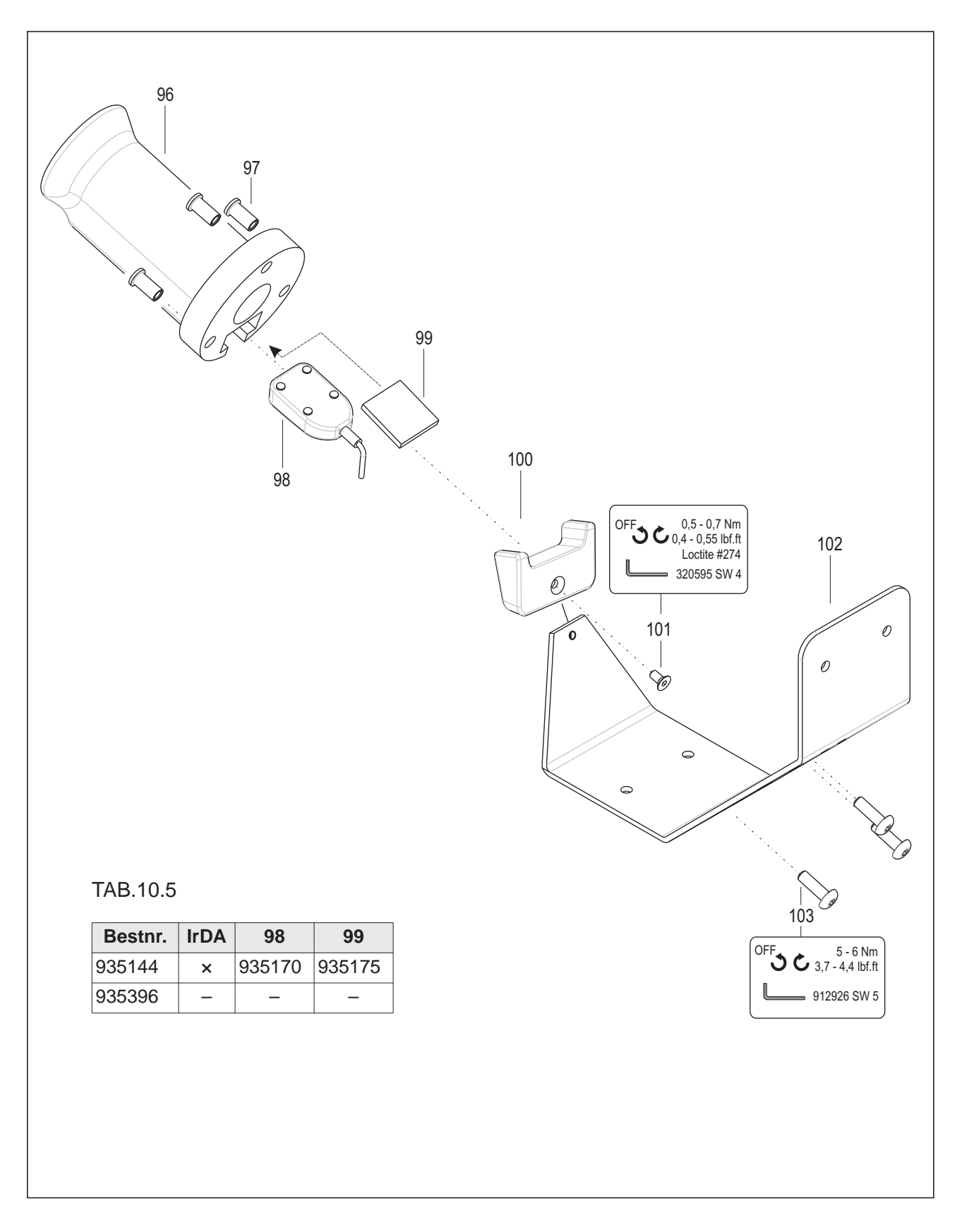

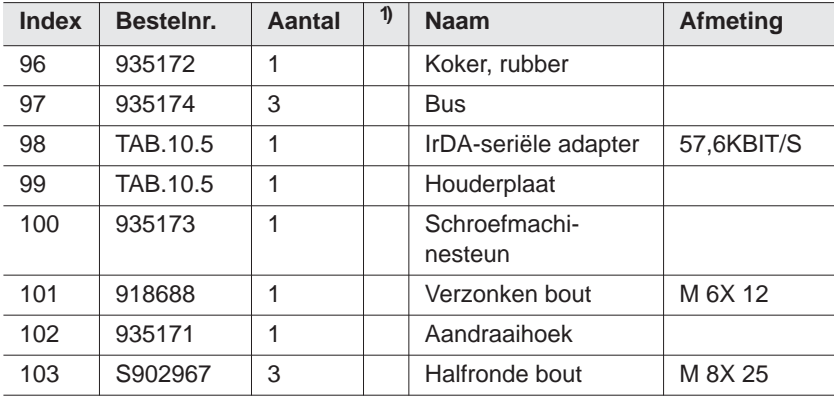

1) Aanbevolen reserve-onderdeel voor steeds 5 gereedschappen

TAB.10.5 zie tabel*TAB.10.5* [op pagina 52](#page-51-1)

## <span id="page-52-0"></span>**11.3 Apparaatbestellijst**

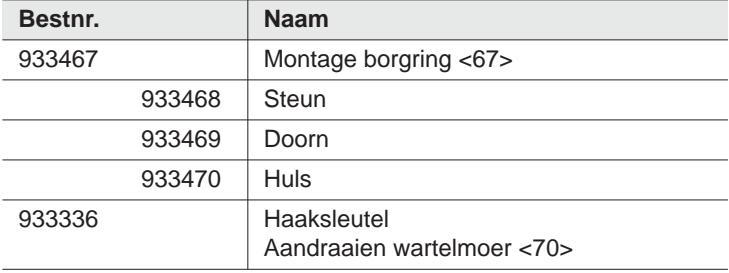

## <span id="page-53-0"></span>**12 Technische specificatie**

## <span id="page-53-1"></span>**12.1 Afmetingen: 5 Nm–13 Nm • LiveWire 1 • Standaard**

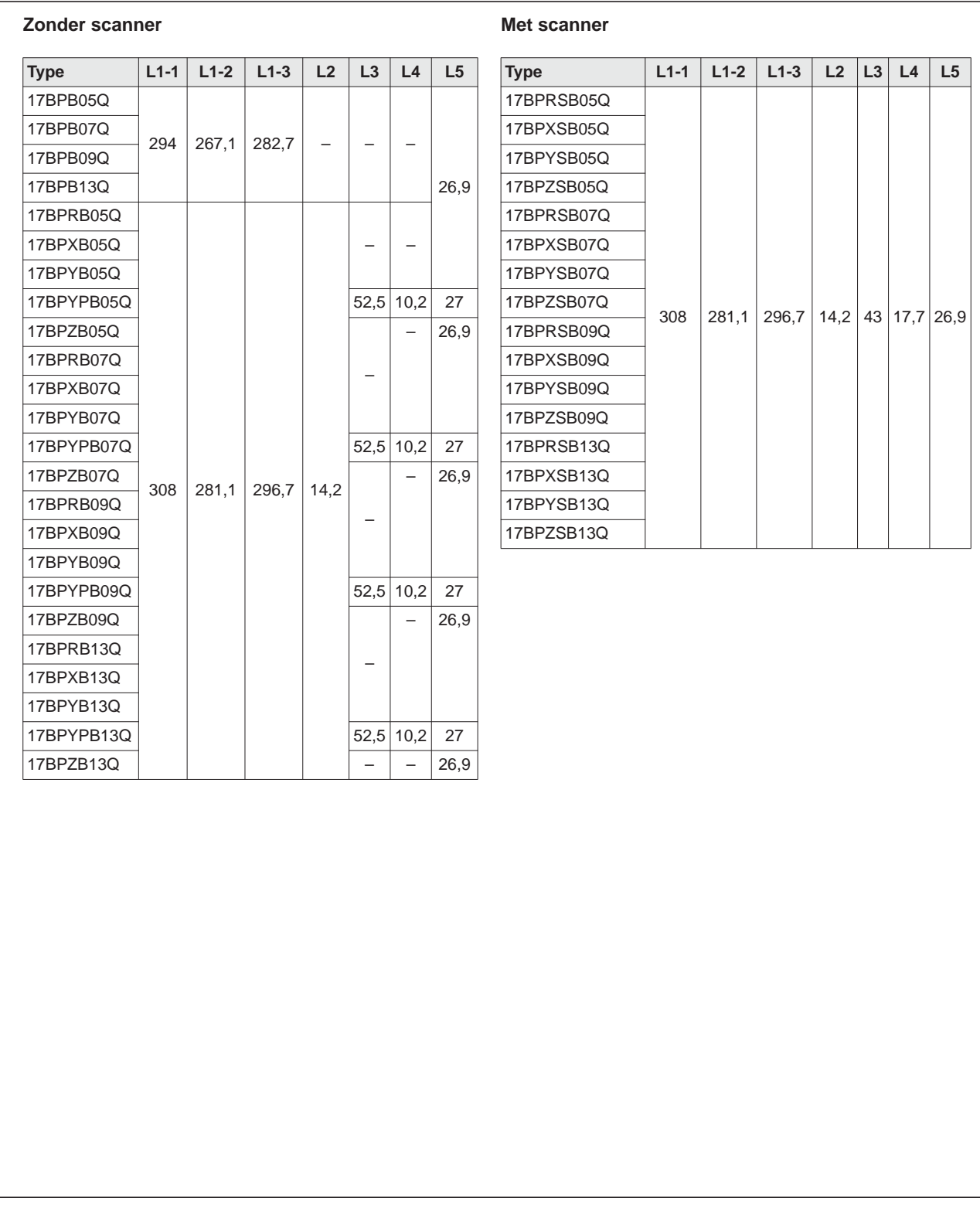

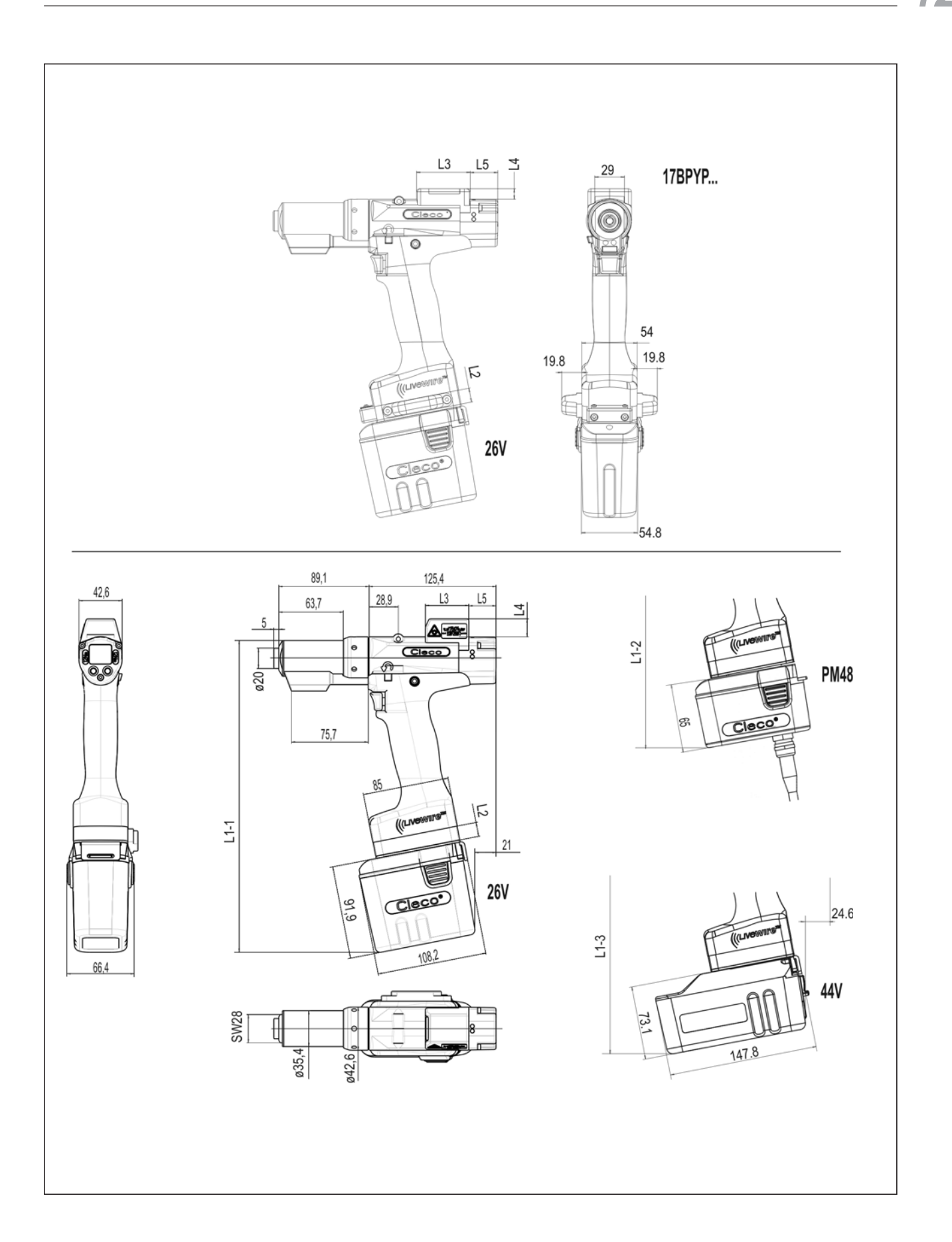

## <span id="page-55-0"></span>**12.2 Afmetingen: 5 Nm–13 Nm • LiveWire 2 • Platform**

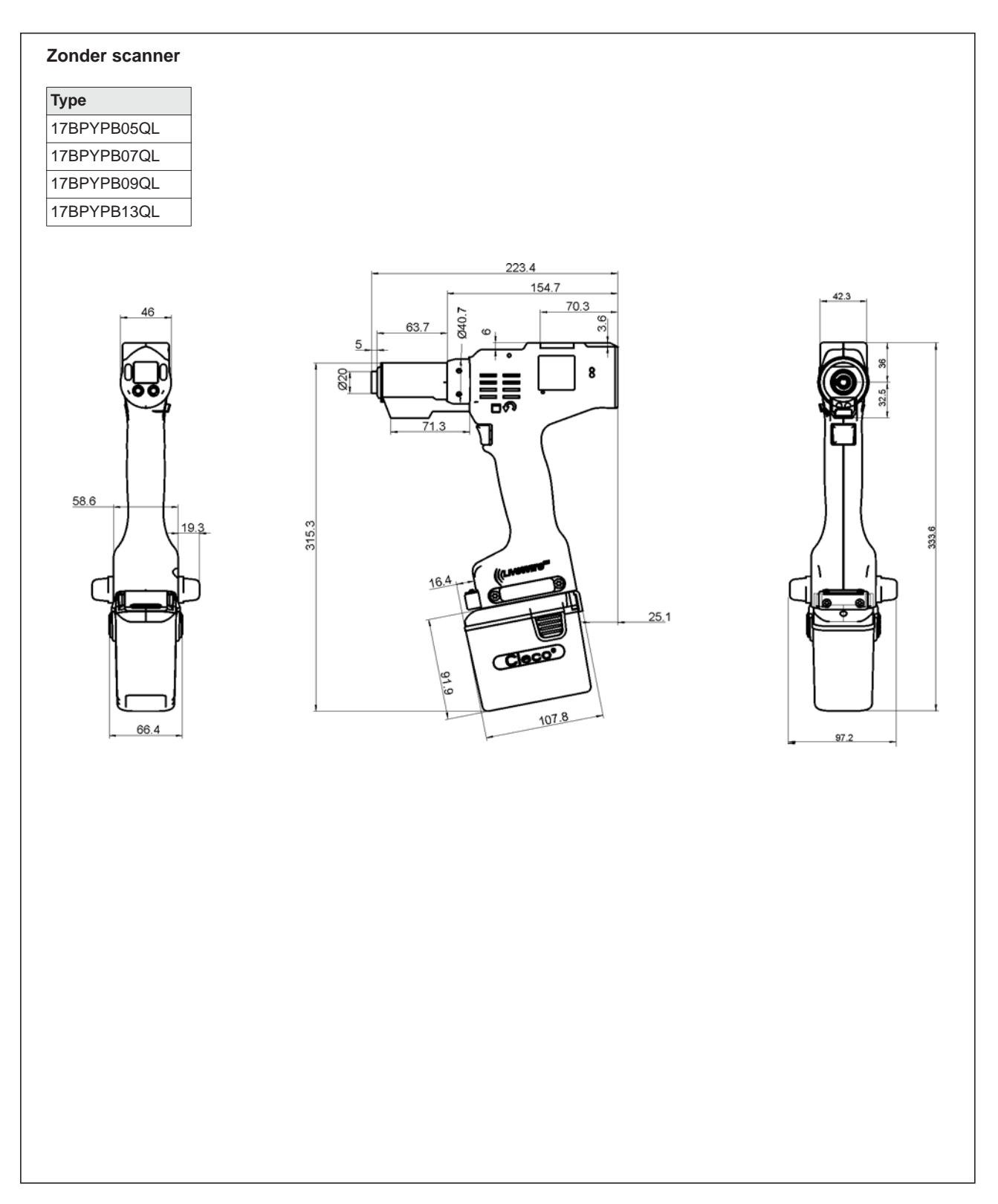

## <span id="page-56-0"></span>**12.3 Afmetingen opties**

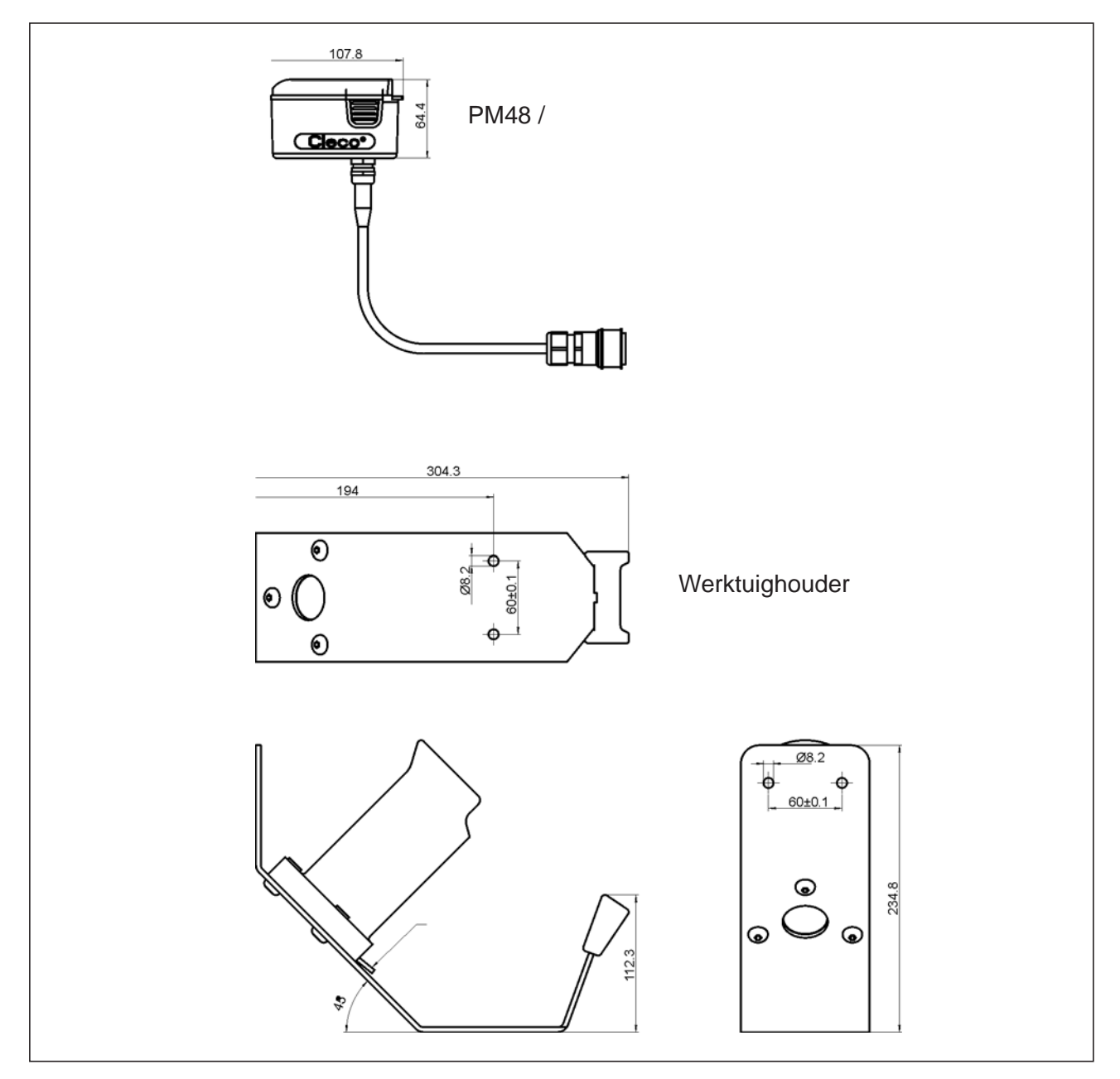

*Afb. 12-1: Afmetingen opties (mm)*

## <span id="page-57-0"></span>**12.4 Vermogensdata 5 Nm–13 Nm • LiveWire 1**

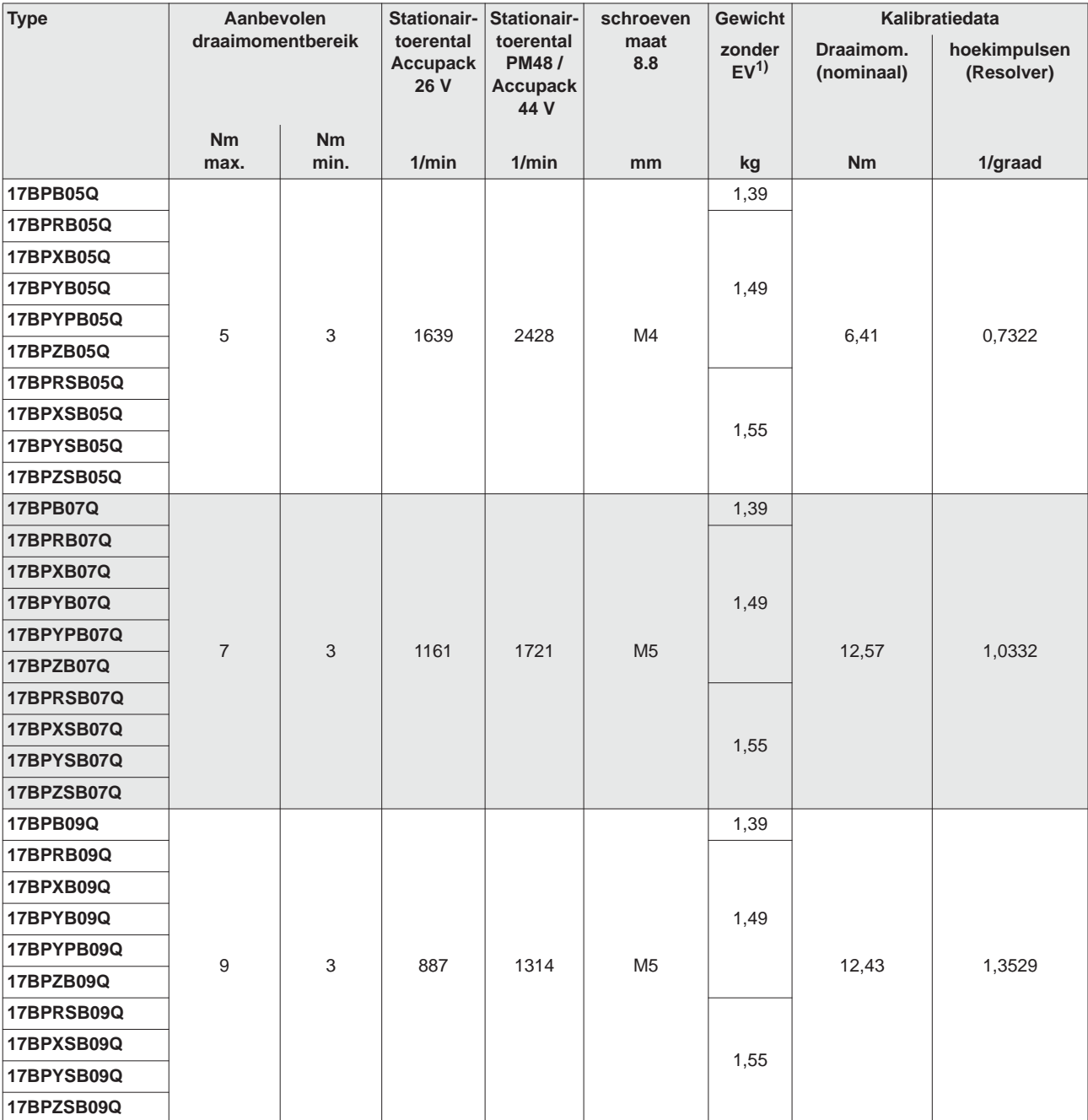

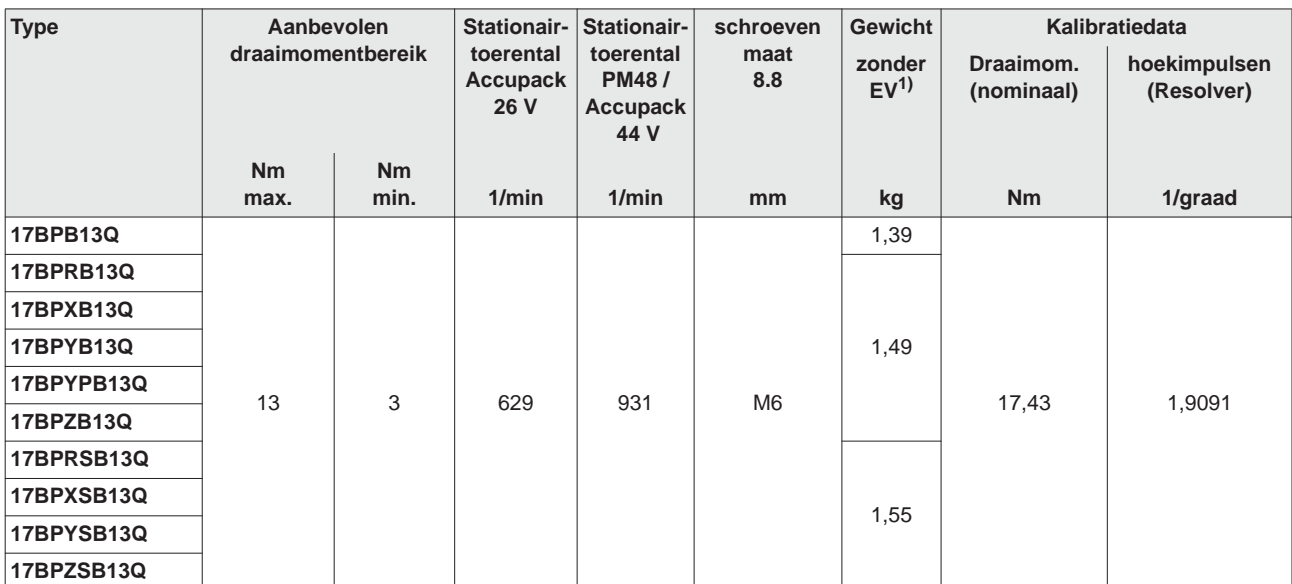

1) Gewicht EV: accupack 26 V 935377 0,50 kg, acccpack 44 V 936400PT 0,85 kg

## <span id="page-58-0"></span>**12.5 Vermogensdata 5 Nm–13 Nm • LiveWire 2**

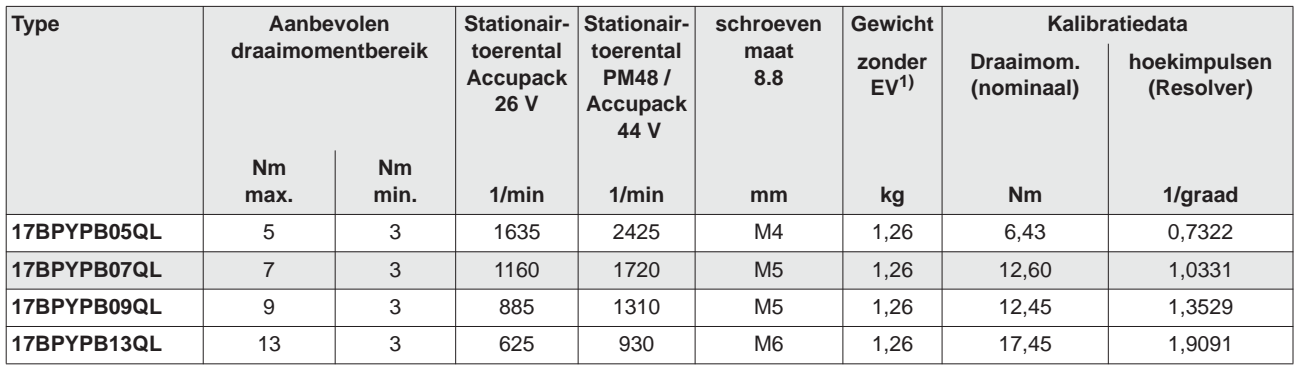

1) Gewicht EV: accupack 26 V 935377 0,50 kg, acccpack 44 V 936400PT 0,85 kg

## <span id="page-58-1"></span>**12.6 Elektrische gegevens**

#### **Tool**

Veiligheidsklasse III conform DIN EN 61 140 (VDE 0140-1) Beschermingsklasse IP40 conform DIN EN 60529 (IEC 60529)

#### **Werktuighouder**

Veiligheidsklasse III conform DIN EN 61 140 (VDE 0140-1) Beschermingsklasse IP40 conform DIN EN 60529 (IEC 60529)

### **12.6.1 Eindtrap servo-elektronica**

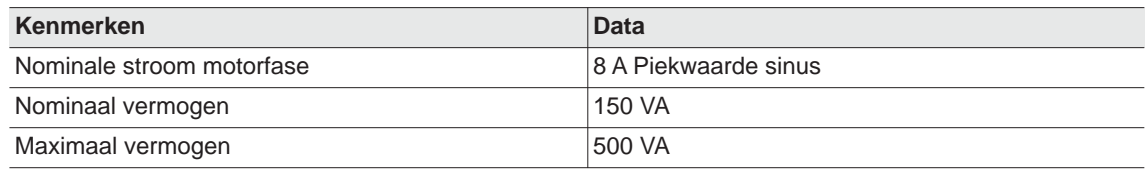

## **12.6.2 Besturingselektronica**

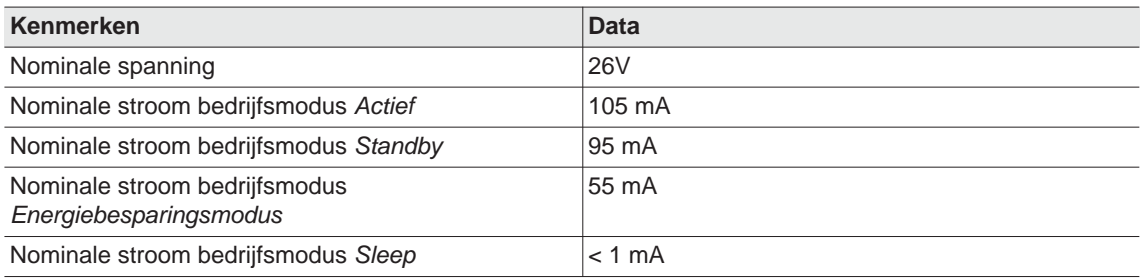

### **12.6.3 IrDA-interface**

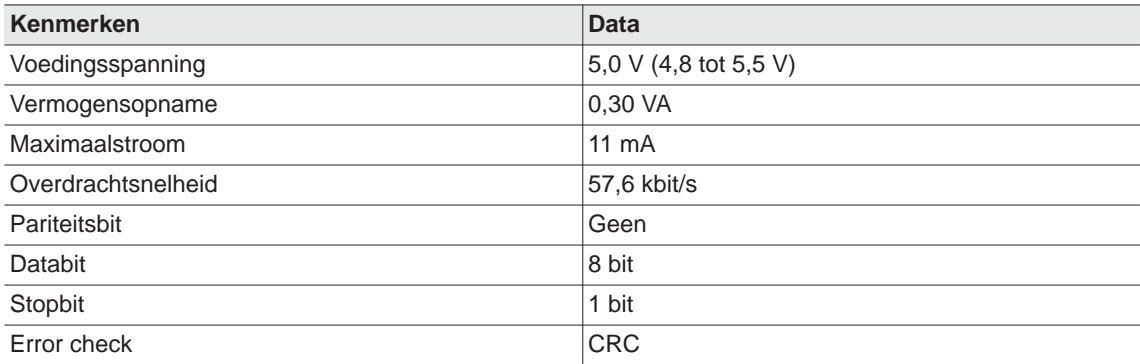

### **12.6.4 Scanner**

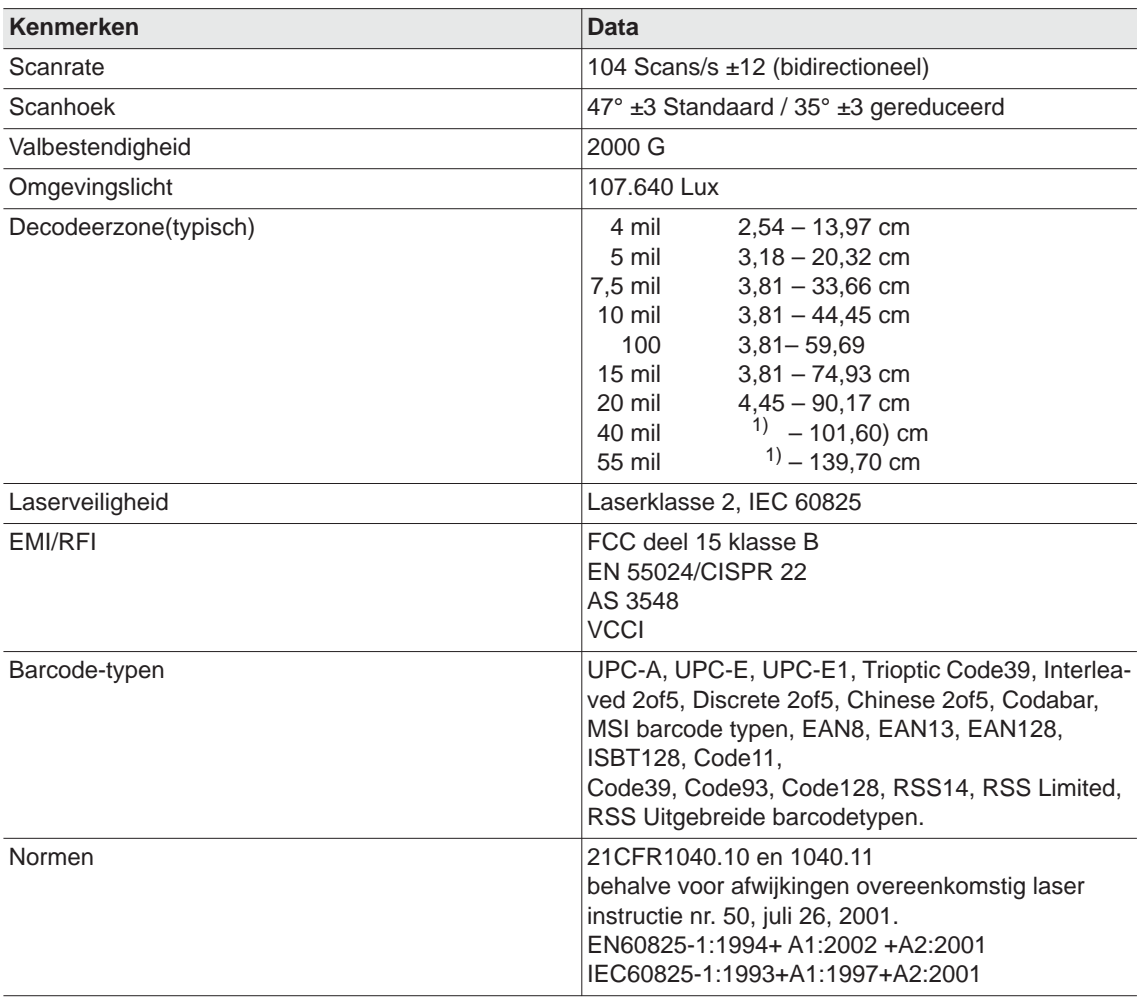

1) afhankelijk van de breedte van de barcode

### **12.6.5 Gegevensoverdracht RF15.4**

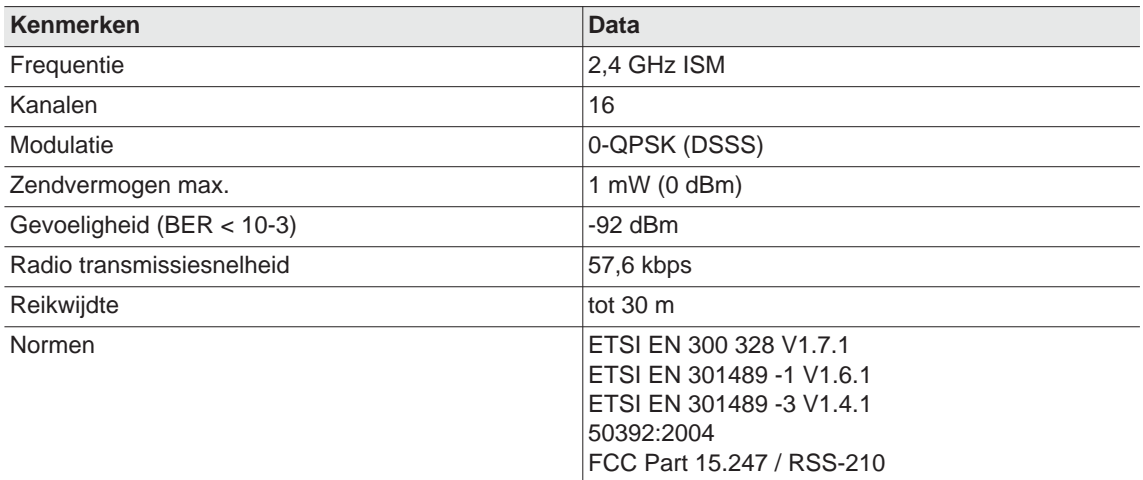

## **12.6.6 Gegevensoverdracht WiFi**

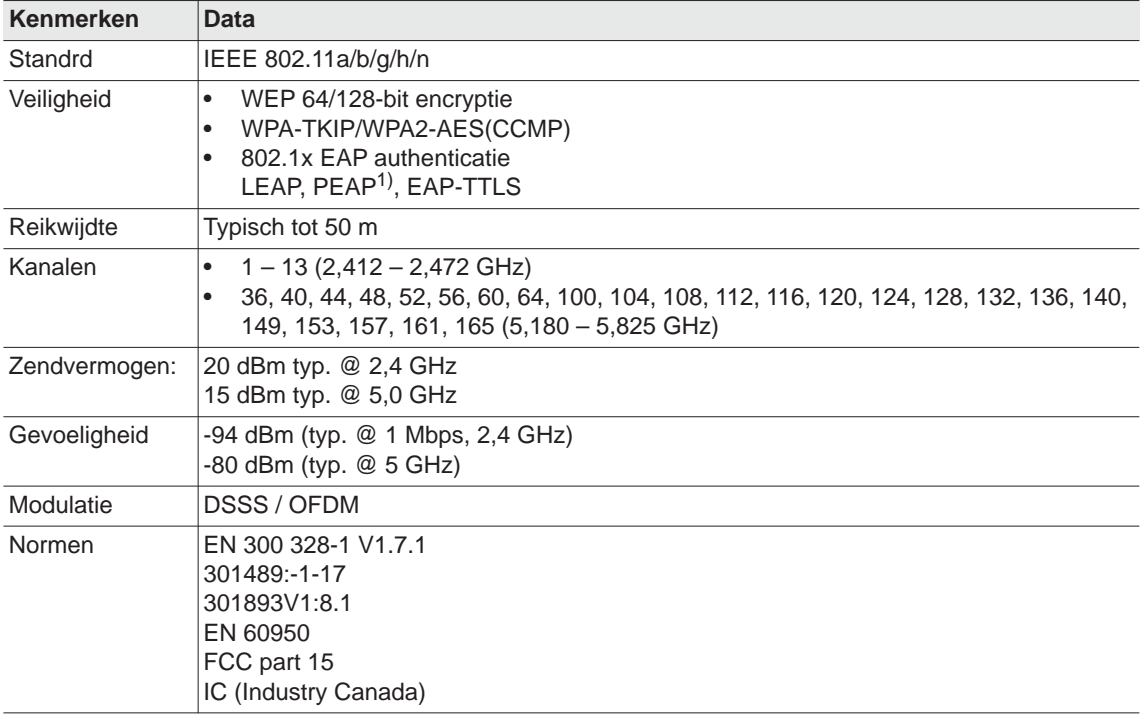

1) PEAP (zonder Client-certificaten)

## **12.6.7 Draaimomentopnemer**

De draaimomentmeting vindt plaats via een reactiesensor met draaimeetstrip. De reactiesensor is tussen de motor en de overbrenging in de greepbehuizing ondergebracht.

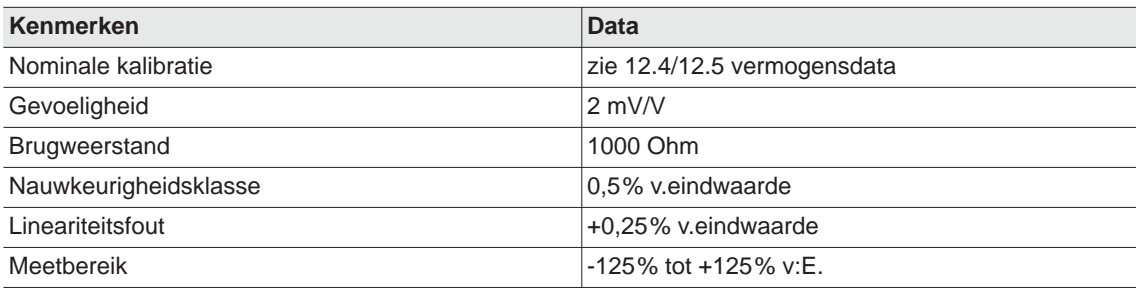

## <span id="page-62-0"></span>**12.7 Omgevingscondities**

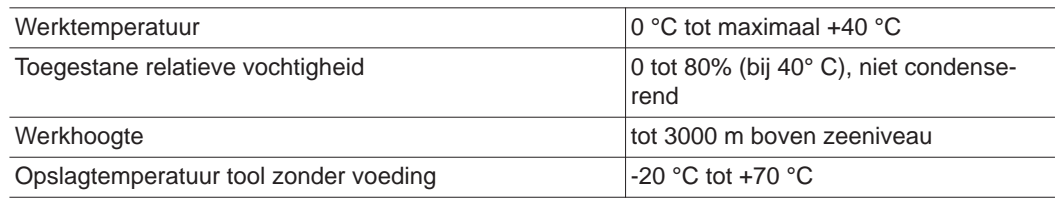

## <span id="page-62-1"></span>**13 Service**

Stuur in geval van reparatie de complete tool op aan*Verkoop & Servicecentra*! Een reparatie van overbrenging en haakse kop is uitsluitend toegestaan door personeel dat is geautoriseerd doorApex Tool Group. Door het openen van het gereedschap vervalt de garantie.

## <span id="page-62-2"></span>**13.1 Herkalibratie**

In afleveringstoestand van het *Cleco*-gereedschap zijn de typespecifieke kalibratiedata op de geïntegreerde schroefelektronica opgeslagen. Is in geval van service een vervanging van de draaimomentopnemer, de schroefelektronica of een herkalibratie nodig, dan a.u.b. het *Cleco*-gereedschap opsturen aan *Verkoop & Servicecentra*. Zo is gewaarborgd dat na de servicewerkzaamheden de eventueel benodigde actualisering van de kalibratiedata correct plaats vindt.

## <span id="page-62-3"></span>**14 Afvoer**

#### **OPGELET!**

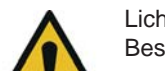

Lichamelijk letsel en milieuschade door niet deskundige afvoer.

Bestanddelen en hulpmiddelen van het gereedschap vormen risico's voor de gezondheid en het milieu.

- → Hulpstoffen (olie, vet) bij het aftappen opvangen en deskundig afvoeren.
- → Bestanddelen van de verpakking scheiden en gesorteerd afvoeren.
- $\rightarrow$  Lokale voorschriften aanhouden.

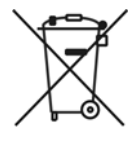

Algemeen geldende afvoerrichtlijnen, zoals elektrische en elektronische toestelwet (ElektroG) en batterijwet (BattG) in acht nemen:

Verbruikte accu's moeten afgevoerd worden. Gereedschap en defecte / verbruikte energievoorzieningen bij uw industrieel verzamelpunt inleveren of bij *Verkoop & Servicecentra* afgeven.

## **POWER TOOLS SALES & SERVICE CENTERS**

Please note that all locations may not service all products. Contact the nearest Apex Tool Group Sales & Service Center for the appropriate facility to handle your service requirements.

**Lexington, South Carolina**

Apex Tool Group 670 Industrial Drive Lexington, SC 29072 Phone: +1 (800) 845-5629 Phone: +1 (919) 387-0099 Fax: +1 (803) 358-7681

Sales Center Service Center

#### **NORTH AMERICA | SOUTH AMERICA**

**Detroit, Michigan** Apex Tool Group 2630 Superior Court Auburn Hills, MI 48236 Phone: +1 (248) 393-5640 Fax: +1 (248) 391-6295

**Canada** Apex Tool Canada, Ltd. 7631 Bath Road Mississauga, Ontario L4T 3T1 Canada Phone: (866) 691-6212 Fax: (905) 673-4400

**Mexico** Apex Tool Group Manufacturing México S. de R.L. de C.V. Vialidad El Pueblito #103 Parque Industrial Querétaro Querétaro, QRO 76220 Mexico Phone: +52 (442) 211 3800

Fax: +52 (800) 685 5560

Apex Tool Group S.A.S. 25 rue Maurice Chevalier

77831 Ozoir-La-Ferrière Cedex, France Phone: +33 1 64 43 22 00 Fax: +33 1 64 43 17 17

France **& F** 

B.P. 28

**Brazil** Apex Tool Group Ind. Com. Ferram, Ltda. Av. Liberdade, 4055 Zona Industrial Iporanga Sorocaba, São Paulo CEP# 18087-170 Brazil Phone: +55 15 3238 3820 Fax: +55 15 3238 3938

#### **EUROPE | MIDDLE EAST | AFRICA**

**England** Apex Tool Group GmbH C/O Spline Gauges Piccadilly, Tamworth Staffordshire B78 2ER United Kingdom Phone: +44 1827 8727 71 Fax: +44 1827 8741 28

**Hungary** Apex Tool Group Hungária Kft. Platánfa u. 2 9027 Györ Hungary Phone: +36 96 66 1383 Fax: +36 96 66 1135

#### **ASIA PACIFIC**

**Australia** Apex Tool Group 519 Nurigong Street, Albury NSW 2640 Australia Phone: +61 2 6058 0300

**Japan** Apex Tool Group Japan Korin-Kaikan 5F, 3-6-23 Shibakoen, Minato-Ku, Tokyo 105-0011, JAPAN Phone: +81-3-6450-1840 Fax: +81-3-6450-1841

China **♪** Apex Power Tool Trading (Shanghai) Co., Ltd 2nd Floor, Area C 177 Bi Bo Road Pu Dong New Area, Shanghai China 201203 P.R.C. Phone: +86 21 60880320 Fax: +86 21 60880298

**Korea** Apex Tool Group Korea #1503, Hibrand Living Bldg., 215 Yangjae-dong, Seocho-gu, Seoul 137-924, Korea Phone: +82-2-2155-0250 Fax: +82-2-2155-0252

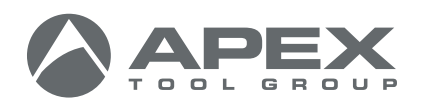

**Apex Tool Group, LLC** 1000 Lufkin Road Apex, NC 27539 Phone: +1 (919) 387-0099 Fax: +1 (919) 387-2614 www.apexpowertools.com

**Germany** Apex Tool Group GmbH Industriestraße 1 73463 Westhausen Germany Phone: +49 (0) 73 63 81 0 Fax: +49 (0) 73 63 81 222

**India** Apex Power Tools India Private Limited Gala No. 1, Plot No. 5 S. No. 234, 235 & 245 Indialand Global Industrial Park Taluka-Mulsi, Phase I Hinjawadi, Pune 411057 Maharashtra, India Phone: +91 020 66761111

| 0317 |